# International Etruscan Sigla Project Software Requirements Specification

#### I. Introduction

#### A. Purpose

The purpose of this Software Requirements Specification document is to clearly define the system under development, that is, the International Etruscan Sigla Project (IESP). The intended audience of this document is the user including the staff of the project, researchers, and the general public. Other intended audience include the development team such as the requirements team, requirements analyst, design team, and other members of the developing organization.

#### B. Scope of the System Specified

The International Etruscan Sigla Project aims to assemble documentation on the thousands of examples of Etruscan nonverbal writing; therefore, the IESP system will provide online functionality for general users, researchers, and staff members. General users may search the collection, view artifacts, view news, view help documentation, and register as researchers. Researchers have all the functionality of general users and may also comment on artifacts, manage their artifacts, manage their accounts, and manage their personal collections. Staff members have all the functionality of researchers and may also delete comments, update the news section, create siglum tags, and manage users.

As the system being designed for the IESP is web-based, the information it maintains can be updated from a worldwide community of historical and archaeological researchers which will enhance the research by providing a comparative study on Etruscan writing. In addition, this system will be accessible to all interested members of the general public who have access to the Internet and would promote new interests in the anthropological sciences.

### C. Definitions, Acronyms, and Abbreviations

| General User   | All members of the general public                          |
|----------------|------------------------------------------------------------|
| General User   | All members of the general public.                         |
| Researcher     | Any member of the general public who has registered and    |
|                | been verified as a researcher by a staff member.           |
| Staff          | A person with administrative power in the IESP.            |
| Functional     | A service provided by the software system.                 |
| requirement    |                                                            |
| Non-functional | A constraint on the system or how the system is developed. |
| requirement    |                                                            |
| SRS            | Software Requirements Specification document               |
| IESP           | International Etruscan Sigla Project                       |
| Siglum         | Etruscan nonverbal writing (singular)                      |
| Sigla          | Etruscan nonverbal writing (plural)                        |
| Тад            | Description of sigla found on an artifact. An artifact may |
|                | have zero or more tags.                                    |
| GIF            | Graphics Interchange Format                                |
| HTML           | Hypertext Markup Language                                  |
| JPEG           | Joint Photographic Experts Group                           |
| SQL            | Structured Query Language                                  |
|                |                                                            |

### D. References to Supporting Documents

Actor, Attribute, Class, and Use Case descriptions – provided in Appendix A

Use Case Point Analysis – provided in Appendix B

Screen and Report Outputs List – provided in Appendix E

#### E. Overview of rest of SRS

Section 2 of the SRS describes the product in more detail. Section 3 provides a complete list of the functional requirements of the intended system. Section 4 provides the nonfunctional requirements. Section 5 shows the class diagram, and Section 6 the use case diagram. The appendices appear next.

### II. General Description

### A. Product Perspective

The IESP is a web-based system. The system requires a Database Management interact with the system through any modern Web browser (i.e.: Firefox, Internet Explorer, Safari).

The main purposes of the system are to allow for cataloging of research on Etruscan artifacts and their sigla to enable researchers to share each other's work, and also to allow for grouping of similar sigla on the artifacts to increase productivity of researchers who conventionally analyze and sort sigla data manually.

The project will be staffed with researchers in the field and some technical staff to maintain the system and provide support to researchers.

Florida State University is the only institution currently involved, but others have also shown interest in future involvement.

### B. Product Functions

Users can access the system through any modern Web browser. Upon reaching the site, users can browse the database of Etruscan artifacts. The system has information about these Etruscan artifacts, including: the location found, the size, and the sigla on the artifact. Similar artifacts are organized by recognizing similar attributes (i.e.: sigla tags, type of artifact, location found). Users will also be allowed to search for artifacts and their sigla based on these attributes. The users can also search with keywords. If a user is a researcher in the field of Etruscan sigla, the user can register to have an account created in the system. The user can register through the Web site; however, the user's credentials must be validated by a staff member of the IESP before the account will be active. Upon registration, the user enters personal information, such as his or her name, research institution, and e-mail address. The system will first verify that the e-mail address is correct by sending the user a confirmation e-mail. After the e-mail has been verified, the IESP staff will validate the user's credentials. The details of the validation policies will be decided later at a later date.

Once a user has an active account, the user can login to the Web site with the username and password supplied upon registration. IESP staff members will also be able to login in the same manner.

Once logged in, validated users (researchers and staff members with active accounts) can add comments to artifacts. Researchers can also edit or delete their own comments, while staff members can edit or delete comments made by any user.

Validated users can also upload new artifacts to the Web site, specifying attributes that describe the artifacts, its sigla and images of it. A validated user who has uploaded a, artifact can modify its attributes. However, to preserve history of changes for citation purposes, a modification will create a new version of the artifact. All old versions are still viewable by users.

Validated users may also create personal collections of artifacts. A personal collection will be a logical group of artifacts related to a particular study done by a researcher.

Staff members can add new sigla tags to the system's database. A sigla tag is a string that describes a particular type of siglum.

Staff members can also perform various tasks using the system. They can manager user accounts, by approving or revoking a researchers privileges, or edit a researcher's profile. Staff members can also add news articles to the front page.

All aspects of the system are easy enough to use for nontechnical people with moderate experience using a Web browser. Users can specify a language to allow for translation of certain search keywords. The scope of the multilingual features will be decided on later. The technical staff will make the system robust. Backup policies of data will be implemented and data corruption will be prevented by proper database design.

#### D. User Characteristics

The three main groups of users are the general public, validated researchers, and IESP staff members.

The general public can search and browse the collection of artifacts. The general public do not log into the Web site. These users are assumed to have very little technical training. Their educational background and location is unknown.

Validated researchers are those who have registered and whose credentials have been validated by IESP staff members. Researchers are also assumed to have little technical training. Their education is assumed to be on the college-level, anywhere between undergraduate and post-doctoral. Researchers will be able to log into the Web site after validation.

IESP staff members are divided into two groups – IESP researchers and IESP technical staff. IESP researchers are assumed to have the same level of training as validated researchers, while IESP technical staff members are assumed to have much more technical knowledge.

#### D. General Constraints

The system provides web access for all user functions, with the exception that IESP technical staff may have to access certain parts of the system through other means for hardware of software maintenance.

The user interface will be intuitive enough for the untrained public to navigate.

The system will be robust to allow for persistence storage of researcher information and artifact data. The system will be reliable enough to allow for use by the general public and researchers at their convenience.

### E. Assumptions

The system is assumed to run on free open-source configuration – possibly a LAMP (Linux-Apache-MySQL-PHP/PERL) configuration.

### III. Functional Requirements

3.1. The system shall use a Home page which shall be the entry point for all users. The home page shall be aesthetic and simple to navigate.

3.2. The system shall allow users to login and validate themselves as researchers or staff members.

3.2.1. The system shall allow users to register themselves as researchers.

3.2.2. The system shall validate the registering user email by emailing them a randomly generated password.

3.2.3. The system shall allow users to change their password.

3.2.4 The system shall allow users to request their password. The password shall be sent to the email entered during registration.

3.3. The system shall allow researchers to upload artifacts to the database.

3.3.1 The system shall allow staff members to delete an artifact as long as the artifact has not been published.

3.3.2 The system shall allow the owner of the artifact to edit its attributes as long as the artifact has not been published.

3.3.3 The system shall allow the owner of the artifact to delete the artifact as long as the artifact has not been published.

3.3.4 The system shall allow the owner of the artifact to publish the artifact. A published artifact will guarantee the general public that the artifact will no longer be edited or subject to deletion.

3.4 The system shall allow researchers to post comments on any uploaded artifact.

3.4.1 The system shall allow the owner of a comment to edit the comment's content. Upon editing, a copy of the comment shall be created while the original version shall be archived.

3.4.2 The system shall allow users to report inappropriate comments to the staff.

3.4.3 The system shall allow staff members to disable any comment. Upon disabling, the comment is removed from the Artifact's page. The original comment shall still be accessible through the archives.

3.5 The system shall allow the user to search the artifacts in the collection by specifying keywords, by specifying tags, or by entering artifact attributes in an advanced search form.

3.5.1 The system shall display the search results in a orderly manner. The search result page shall contain all the Artifacts matching the searching criteria, represented by a small thumbnail of the Artifact image. There shall also be a minimal description of each Artifact to allow Users to recognize an Artifact without the need of accessing the Artifact's detail page.

3.5.2 The system shall allow users who are not familiar with the terminology, to browse through the Artifacts without needing to specify any search criteria.

3.6 The system shall allow the user to view the artifacts in the collection.

3.6.1 The system shall display the artifacts information and images, in an ordered and complete fashion.

3.6.2 The system shall display the location where the Artifact was found in a rendered sky-view map.

3.6.3 The system shall display other Artifacts that were found near the location of the viewed Artifact.

3.7 The system shall allow researchers to post information about themselves on their profile.

3.7.1 The system shall allow researchers to edit their personal information.

3.7.2 The system shall allow users to view researchers' profiles.

3.8 The system shall allow staff members to create new Sigla tags.

3.9 The system shall allow staff members to manage Users accounts.

3.9.1 The system shall allow staff members to verify registering users.

3.9.2 The system shall allow staff members to edit researchers' profiles

3.9.3 The system shall allow staff members to revoke users privileges.

3.10 The system shall allow staff members to publish news articles.

3.10.1 The system shall allow users to view published news articles.

3.11 The system shall allow researchers to create a personal collection of artifacts.

3.11.1 The system shall allow a researcher to add or remove artifacts from the researcher's personal collection.

3.12 The system shall provide a help feature that shall explain to Users how to Navigate the site, along with documentation on other functionalities of the site.

3.13 The system shall provide an about page. This page shall display the system's purpose, history and contact information.

### IV. Non-functional Requirements

4.1 The system shall be compatible with the major web browsers (Internet Explorer, Firefox, Opera, Chrome, Safari.)

4.2 The system shall backup its data to prevent information loss as a result of system failures.

4.3 The system shall be flexible enough to allow modifications of Artifact tags without corrupting existing Artifacts in the database.

4.4 The system shall be simple enough to be used without specialized training other than the knowledge of using a web browser.

4.5 The system shall be internationalized in the sense that users may specify a language upon registration. Certain keywords in the website shall be translated to the chosen language.

4.5.1 The default language shall be a universal language since the System will be used worldwide.

4.6 The system shall use a consistent style format across the web-site.

4.7 The system shall use a standard image format that keeps file size to a minimum while prioritizing the quality of the image.

4.8 The system shall use an universal measurement system.

4.9 The system shall be build using Open Source alternatives. It shall not be required to purchase any software, tool or component licenses.

4.10 The system shall support Unicode character encoding with the purpose of allowing most languages to be represented.

### V. Class Diagram

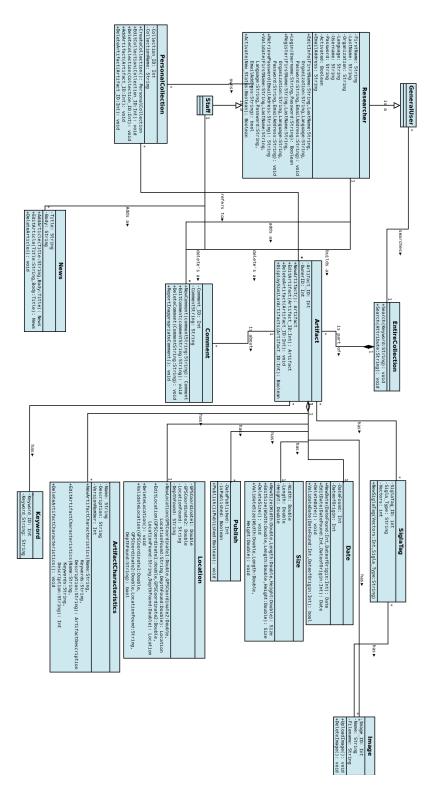

VI Use Case Diagram

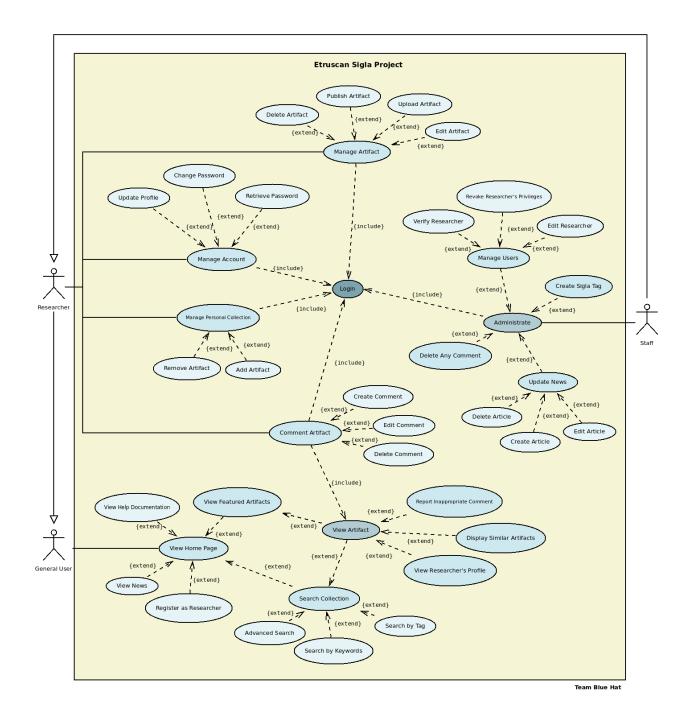

# SRS Appendix A

# **Actor Description**

| Name            | Researcher |
|-----------------|------------|
| Alternate Names | Scholar    |

### Input Data

| Name of Use Case | Inputs to the System                                                                                                    |
|------------------|----------------------------------------------------------------------------------------------------|
| Comment Artifact | Comment                                                                                                    |
| Manage Artifact  | None. This is an expandable section that includes<br>3 subsections (Edit Artifact, Delete Artifact,<br>Upload Artifact). |
| Update Profile   | First Name, Last Name, Organization, Language,<br>Password                                                               |

### **Output Data**

| Name of Use Case | Outputs from the System                       |
|------------------|-----------------------------------------------|
| Comment Artifact | All comments for the selected artifact.       |
| Manage Artifact  | None                                          |
| Update Profile   | All profile attribute fields and their value. |

# Description

A researcher is a general user who has successfully completed the researcher registration process.

#### Comments

Researchers have a Username and may create their own password. They must use these to access the researcher use cases. A researchers Username is immutable, while all other attributes may be changed.

| Name            | General User   |
|-----------------|----------------|
| Alternate Names | General Public |

#### Input Data

| Name of Use Case             | Inputs to the System                                                           |
|------------------------------|--------------------------------------------------------------------------------|
| View Collection              | A search request (either by attribute, or tag).                                |
| Report Inappropriate Comment | Comment_ID                                                                     |
| Register as Researcher       | Username, Password, First Name, Last Name,<br>Location, Organization, Language |

### **Output Data**

| Name of Use Case             | Outputs from the System                       |
|------------------------------|-----------------------------------------------|
| View Collection              | All artifacts relevant to the search request. |
| Report Inappropriate Comment | Verification message.                         |
| Register as Researcher       | Registration form.                            |

### Description

Everyone is a general user. General users do not have to register or login to access general user use cases.

They may view the collection and artifact comments but cannot make comments of their own or upload new sigla.

### Comments

A general user may become a researcher if they successfully complete the researcher registration process.

| Name            | Staff |
|-----------------|-------|
| Alternate Names |       |

### Input Data

| Name of Use Case | Inputs to the System                                                                                                    |
|------------------|----------------------------------------------------------------------------------------------------|
| Administrate     | None. This is an expandable section that<br>includes 4 subsections (Manage Users,<br>Update News, Delete Any Comment, Create<br>Sigla Tag). |

#### Output Data

| Name of Use Case | Outputs from the System |
|------------------|-------------------------|
| Administrate     | None                    |

### Description

Staff members are individuals who work on the IESP, as verified by Dr Nancy de Grummond. A staff member is also a researcher. Staff members have a username and password, and must login to access the staff use cases.

#### Comments

# **Attribute Description**

| Name                            | UserName                                                  |
|---------------------------------|-----------------------------------------------------------|
| Class Name                      | Login                                                     |
| Alternate Name(s)               | None                                                      |
| Туре                            | String                                                    |
| Length                          | Specify by user                                           |
| Output Format                   | "XXXXXXX" where X is an string                            |
| Default Value                   | Blank                                                     |
| Acceptable Values               | "XXXXXXXX" where X is an string                           |
| Source (where value comes from) | Login                                                     |
| Derivation Formula              | None                                                      |
| Description                     | The user can supply his name as part of the login process |
| Comments                        | created by user during the registration process           |

| Name              | Password        |
|-------------------|-----------------|
| Class Name        | Login           |
| Alternate Name(s) | None            |
| Туре              | String          |
| Length            | Specify by user |

| Output Format                   | "XXXXXXXX" where X is an string                               |
|---------------------------------|---------------------------------------------------------------|
| Default Value                   | Blank                                                         |
| Acceptable Values               | "XXXXXXXX" where X is an string                               |
| Source (where value comes from) | Login                                                         |
| Derivation Formula              | None                                                          |
| Description                     | The user can supply his password as part of the login process |
| Comments                        | created by user during the registration process               |

| Name                            | FristName                          |
|---------------------------------|------------------------------------|
| Class Name                      | Researcher                         |
| Alternate Name(s)               | None                               |
| Туре                            | String                             |
| Length                          | Specify by researcher              |
| Output Format                   | "XXXXXXX" where X is an string     |
| Default Value                   | Blank                              |
| Acceptable Values               | "XXXXXXX" where X is an string     |
| Source (where value comes from) | Researcher                         |
| Derivation Formula              | None                               |
| Description                     | Researcher supplies his Firstname. |
| Comments                        | None                               |

| Name                            | LastName                          |
|---------------------------------|-----------------------------------|
| Class Name                      | Researcher                        |
| Alternate Name(s)               | None                              |
| Туре                            | String                            |
| Length                          | Specify by researcher             |
| Output Format                   | "XXXXXXX" where X is an string    |
| Default Value                   | Blank                             |
| Acceptable Values               | "XXXXXXX" where X is an string    |
| Source (where value comes from) | Researcher                        |
| Derivation Formula              | None                              |
| Description                     | Researcher supplies his LastName. |
| Comments                        | None                              |

| Name              | Organization                   |
|-------------------|--------------------------------|
| Class Name        | Researcher                     |
| Alternate Name(s) | None                           |
| Туре              | String                         |
| Length            | Specify by reserarcher         |
| Output Format     | "XXXXXXX" where X is an string |

| Default Value                   | Blank                                                                 |
|---------------------------------|-----------------------------------------------------------------------|
| Acceptable Values               | "XXXXXXXX" where X is an string or blank                              |
| Source (where value comes from) | Researcher                                                            |
| Derivation Formula              | None                                                                  |
| Description                     | Researcher supply the information of organization that he belongs to. |
| Comments                        | None                                                                  |

| Name                            | Categories                                                                            |
|---------------------------------|---------------------------------------------------------------------------------------|
| Class Name                      | Categories                                                                            |
| Alternate Name(s)               | None                                                                                  |
| Туре                            | String                                                                                |
| Length                          | Specify by staff                                                                      |
| Output Format                   | "XXXXXXX" where X is an string                                                        |
| Default Value                   | General category                                                                      |
| Acceptable Values               | "XXXXXXX" where X is an string                                                        |
| Source (where value comes from) | Sigla Database                                                                        |
| Derivation Formula              | None                                                                                  |
| Description                     | Staff groups siglas into different categories.                                        |
| Comments                        | Siglas are first in general category until staff group them into specified categories |

| Name                            | SiglaArray                                                     |
|---------------------------------|----------------------------------------------------------------|
| Class Name                      | Collection                                                     |
| Alternate Name(s)               | None                                                           |
| Туре                            | Sigla                                                          |
| Length                          | Specify by staff                                               |
| Output Format                   | Array format                                                   |
| Default Value                   | Blank                                                          |
| Acceptable Values               | Data in Array format                                           |
| Source (where value comes from) | Collection                                                     |
| Derivation Formula              | None                                                           |
| Description                     | SiglaArray contain data of different Siglas in sigla data type |
| Comments                        | None                                                           |

| Name              | Name  |
|-------------------|-------|
| Class Name        | Sigla |
| Alternate Name(s) | None  |

| Туре                            | String                                   |
|---------------------------------|------------------------------------------|
| Length                          | Specify by researcher                    |
| Output Format                   | "XXXXXXX" where X is an string           |
| Default Value                   | Blank                                    |
| Acceptable Values               | "XXXXXXX" where X is an string           |
| Source (where value comes from) | Sigla                                    |
| Derivation Formula              | None                                     |
| Description                     | This attribute contain the name of sigla |
| Comments                        | None                                     |

| Name              | Location                                 |
|-------------------|------------------------------------------|
| Class Name        | Sigla                                    |
| Alternate Name(s) | Excavation                               |
| Туре              | String                                   |
| Length            | Specify by researcher                    |
| Output Format     | "XXXXXXX" where X is an string           |
| Default Value     | Blank                                    |
| Acceptable Values | "XXXXXXXX" where X is an string or blank |

| Source (where value comes from) | Sigla                                          |
|---------------------------------|------------------------------------------------|
| Derivation Formula              | None                                           |
| Description                     | This attribute contain the excavation of sigla |
| Comments                        | None                                           |

| Name                            | SiglaCategory                                           |
|---------------------------------|---------------------------------------------------------|
| Class Name                      | Sigla                                                   |
| Alternate Name(s)               | None                                                    |
| Туре                            | String                                                  |
| Length                          | Specify by researcher                                   |
| Output Format                   | "XXXXXXX" where X is an string                          |
| Default Value                   | Blank                                                   |
| Acceptable Values               | "XXXXXXXX" where X is an string                         |
| Source (where value comes from) | Sigla                                                   |
| Derivation Formula              | None                                                    |
| Description                     | This attribute contain the category the sigla belong to |
| Comments                        | None                                                    |

| Name                            | DateFound                                                   |
|---------------------------------|-------------------------------------------------------------|
| Class Name                      | Sigla                                                       |
| Alternate Name(s)               | None                                                        |
| Туре                            | Int                                                         |
| Length                          | 10                                                          |
| Output Format                   | NN/NN/NNNN where N is an integer                            |
| Default Value                   | Blank                                                       |
| Acceptable Values               | NN/NN/NNNN where N is an integer or blank                   |
| Source (where value comes from) | Sigla                                                       |
| Derivation Formula              | None                                                        |
| Description                     | This attribute contain the date when the Sigla is excavated |
| Comments                        | None                                                        |

| Name              | AddComment                     |
|-------------------|--------------------------------|
| Class Name        | Sigla                          |
| Alternate Name(s) | None                           |
| Туре              | Comment                        |
| Length            | Specify by researcher          |
| Output Format     | "XXXXXXX" where X is an string |

| Default Value                   | Blank                                                                             |
|---------------------------------|-----------------------------------------------------------------------------------|
| Acceptable Values               | "XXXXXXX" where X is an string or blank                                           |
| Source (where value comes from) | Sigla                                                                             |
| Derivation Formula              | None                                                                              |
| Description                     | Researcher add comment to the specified sigla as part of the create sigla process |

| Name                            | Comment                                           |  |
|---------------------------------|---------------------------------------------------|--|
| Class Name                      | CommentSigla                                      |  |
| Alternate Name(s)               | None                                              |  |
| Туре                            | String                                            |  |
| Length                          | Specify by researcher                             |  |
| Output Format                   | "XXXXXXX" where X is an string                    |  |
| Default Value                   | Blank                                             |  |
| Acceptable Values               | "XXXXXXX" where X is an string or blank           |  |
| Source (where value comes from) | CommentSigla                                      |  |
| Derivation Formula              | None                                              |  |
| Description                     | Researcher add the comment to the specified sigla |  |
| Comments                        | None                                              |  |

**Class Description** 

| Name        | Login                                                              |
|-------------|--------------------------------------------------------------------|
| Description | An instance of login class is a user that has login to the system. |

| Name of Attribute | Data Type | Description                                                       |
|-------------------|-----------|-------------------------------------------------------------------|
| UserName          | String    | User name is a unique identification for user to login the system |
| Password          | String    | Supplied by user.                                                 |
|                   |           |                                                                   |

### Methods

| Method Signature | Description                                           |
|------------------|-------------------------------------------------------|
| Login            | This public method is a user login to the system      |
| Register         | This public method is a user register as a new member |
|                  |                                                       |

# Relationships

| Class Name   | Type of Relationship | Comments                                              |
|--------------|----------------------|-------------------------------------------------------|
| General User | Association          | The login class contain the login information of user |
|              |                      |                                                       |
|              |                      |                                                       |
|              |                      |                                                       |

| Name        | GeneralUser                                                                                  |
|-------------|----------------------------------------------------------------------------------------------|
| Description | An instance of GeneralUser class defines attributes and methods associate with general user. |

| Name of Attribute | Data Type | Description |
|-------------------|-----------|-------------|
|                   |           |             |
|                   |           |             |
|                   |           |             |
|                   |           |             |
|                   |           |             |

### Methods

| Method Signature | Description |
|------------------|-------------|
|                  |             |
|                  |             |
|                  |             |
|                  |             |
|                  |             |

# Relationships

| Class Name | Type of Relationship | Comments                                              |
|------------|----------------------|-------------------------------------------------------|
| Researcher | Generalization       | Researcher is a kind of user                          |
| Login      | Association          | The login class contain the login information of user |

| Collection | Association | General user can search the collection |
|------------|-------------|----------------------------------------|
|            |             |                                        |

| Name        | Researcher                                                                                |
|-------------|-------------------------------------------------------------------------------------------|
| Description | An instance of Researcher class defines attributes and methods associate with researcher. |

| Name of Attribute | Data Type | Description                                                           |
|-------------------|-----------|-----------------------------------------------------------------------|
| FirstName         | String    |                                                                       |
| LastName          | String    |                                                                       |
| Organization      | String    | This attribute define the organization which the researcher belong to |

### Methods

| Method Signature | Description                                                                  |
|------------------|------------------------------------------------------------------------------|
| EditInfo         | This public method is Researcher can modify the content of their information |
|                  |                                                                              |
|                  |                                                                              |
|                  |                                                                              |

Relationships

| Class Name   | Type of Relationship | Comments |
|--------------|----------------------|----------|
| General User | Generalization       |          |
| CommentSigla | Association          |          |
| Staff        | Generalization       |          |
| Sigla        | Association          |          |

| Name        | Staff                                                                                |
|-------------|--------------------------------------------------------------------------------------|
| Description | An instance of User staff class defines attributes and methods associate with staff. |

| Name of Attribute | Data Type | Description |  |
|-------------------|-----------|-------------|--|
|                   |           |             |  |
|                   |           |             |  |
|                   |           |             |  |
|                   |           |             |  |
|                   |           |             |  |

# Methods

| Method Signature | Description |
|------------------|-------------|
|                  |             |
|                  |             |
|                  |             |
|                  |             |
|                  |             |

# Relationships

| Class Name     | Type of Relationship | Comments                                                                |
|----------------|----------------------|-------------------------------------------------------------------------|
| Researcher     | Generalization       |                                                                         |
| Sigla Database | Association          | Staff can create new sigla<br>category and group the<br>similar siglas. |
|                |                      |                                                                         |
|                |                      |                                                                         |

| Name        | Sigla Database                                                                           |
|-------------|------------------------------------------------------------------------------------------|
| Description | An instance of Sigla Database class define a database have different categories of Sigla |

# Attributes

| Name of Attribute | Data Type | Description |
|-------------------|-----------|-------------|
|                   |           |             |
|                   |           |             |
|                   |           |             |
|                   |           |             |
|                   |           |             |

### Methods

| Method Signature    | Description                                           |
|---------------------|-------------------------------------------------------|
| GroupSimilarsiglas  |                                                       |
| CreateSiglaCatagory | This public method is staff can create sigla category |

# Relationships

| Class Name | Type of Relationship | Comments                                                                |
|------------|----------------------|-------------------------------------------------------------------------|
| Collection | Association          | Sigla collection is organized by sigla database.                        |
| Catagories | Aggregation          | Categories is part of Sigla<br>Database                                 |
| staff      | Association          | Staff can create new sigla<br>category and group the<br>similar siglas. |
|            |                      |                                                                         |

| Name        | Categories                                                                        |
|-------------|-----------------------------------------------------------------------------------|
| Description | An instance of Categories class define a categories information of Sigla Database |

# Attributes

| Name of Attribute | Data Type | Description                               |
|-------------------|-----------|-------------------------------------------|
| Categories        | String    | Every sigla belong to specified category. |
|                   |           |                                           |
|                   |           |                                           |
|                   |           |                                           |

Methods

| Method Signature | Description |
|------------------|-------------|
|                  |             |
|                  |             |
|                  |             |
|                  |             |
|                  |             |
|                  |             |

# Relationships

| Class Name     | Type of Relationship | Comments                                |
|----------------|----------------------|-----------------------------------------|
| Sigla Database | Aggregation          | Categories is part of Sigla<br>Database |
|                |                      |                                         |
|                |                      |                                         |
|                |                      |                                         |

| Name        | Collection                                                |
|-------------|-----------------------------------------------------------|
| Description | An instance of collection class is user search collection |

# Attributes

| Name of Attribute | Data Type | Description                                |
|-------------------|-----------|--------------------------------------------|
| SiglaArray        | Sigla     | This array contain the collection of sigla |
|                   |           |                                            |
|                   |           |                                            |
|                   |           |                                            |

# Methods

| Method Signature          | Description                                                         |
|---------------------------|---------------------------------------------------------------------|
| ReportInappropiateComment |                                                                     |
| Search                    | This public method is user use the method to search specified sigla |
| NewSigla                  | This public method is Researcher can create new sigla.              |
|                           |                                                                     |

# Relationships

| Class Name     | Type of Relationship | Comments |
|----------------|----------------------|----------|
| Siala database | Association          |          |
| Sigla          | Aggregation          |          |
| GeneralUser    | Association          |          |
|                |                      |          |

| Name        | Sigla                                                                              |
|-------------|------------------------------------------------------------------------------------|
| Description | An instance of collection class define attributes and methods associate with sigla |
|             |                                                                                    |

# Attributes

| Name of Attribute | Data Type | Description            |
|-------------------|-----------|------------------------|
| Name              | String    | The Name of sigla      |
| Location          | String    | Location of excavation |

| DateFound     | int     |  |
|---------------|---------|--|
| SiglaCatagory | String  |  |
| AddComment    | Comment |  |

# Methods

| Method Signature | Description                                            |
|------------------|--------------------------------------------------------|
| EditSigla        | This public method is Researcher can edit new sigla.   |
| DeleteSigla      | This public method is Researcher can delete new sigla. |
|                  |                                                        |
|                  |                                                        |

# Relationships

| Class Name   | Type of Relationship | Comments                                                           |
|--------------|----------------------|--------------------------------------------------------------------|
| Collection   | Aggregation          | Sigla class is a part of collection class                          |
| Researcher   | Association          | Researcher is the only<br>authorized user can build a<br>new sigla |
| CommentSigla | Association          |                                                                    |
|              |                      |                                                                    |

| Name        | CommentSigla                      |
|-------------|-----------------------------------|
| Description | An instance of CommentSigla class |

# Attributes

| Name of Attribute | Data Type | Description          |  |
|-------------------|-----------|----------------------|--|
| Comment           | String    | Supply by researcher |  |
|                   |           |                      |  |
|                   |           |                      |  |
|                   |           |                      |  |

# Methods

| Method Signature | Description                   |
|------------------|-------------------------------|
| EditComment      | Researcher can modify comment |
| DeleteComment    | Staff can delete comment      |
|                  |                               |
|                  |                               |

# Relationships

| Class Name | Type of Relationship | Comments |
|------------|----------------------|----------|
| Researcher | Association          |          |
| Sigla      | Association          |          |
|            |                      |          |
|            |                      |          |

# **Use Case Descriptions**

| Name | Upload Artifact |
|------|-----------------|
|      |                 |

| ID                 | SCR-001                                                  |
|--------------------|----------------------------------------------------------|
| Requirement Number | 3.2                                                      |
| Description        | This use case allows a researcher to upload an artifact. |
| Primary Actor      | Researcher                                               |
| Secondary Actor(s) |                                                          |
| Pre-condition      | Researcher has an account.                               |
| Post-condition     | Researcher has uploaded an artifact.                     |
|                    | Artifact has been added to the collection.               |
| Trigger            | Researcher selects the 'Upload Artifact' option.         |

### **Normal Scenario**

| 1. | Researcher Login to the system.                       |
|----|-------------------------------------------------------|
| 2. | Researcher selects Manage Artifacts.                  |
| 3. | Researcher selects Upload Artifact.                   |
| 4. | Researcher views 'Upload Artifact' form.              |
| 5. | Researcher completes 'Upload Artifact' form.          |
| 6. | System validates 'Upload Artifact' form is completed. |
| 7. | Artifact is added to IESP collection.                 |

### Extensions

| _ |   |   |  |  |
|---|---|---|--|--|
|   |   |   |  |  |
|   |   | 1 |  |  |
|   |   | 1 |  |  |
|   |   | 1 |  |  |
|   | , | 1 |  |  |
|   |   | 1 |  |  |
|   |   | 1 |  |  |
|   | , | 1 |  |  |
|   |   | 1 |  |  |
|   |   | 1 |  |  |

| Name | Update News |
|------|-------------|
|      |             |

| ID                 | SCR-007                                                       |
|--------------------|---------------------------------------------------------------|
| Requirement Number | 3.7                                                           |
| Description        | This use case allows a staff member to publish news articles. |
| Primary Actor      | Staff                                                         |
| Secondary Actor(s) |                                                               |
| Pre-condition      | Staff member has an account.                                  |
| Post-condition     | Staff member has published a news article.                    |
|                    | 'News & Updates' section of website is modified.              |
| Trigger            | Staff member selects the 'Upload News' option.                |
|                    |                                                               |

### **Normal Scenario**

| 1. | Staff member Login to the system.                 |
|----|---------------------------------------------------|
| 2. | Staff member selects <u>Upload News</u> .         |
| 3. | Staff member views 'Upload News' form.            |
| 4. | Staff member completes 'Upload News' form.        |
| 5. | System validates 'Upload News' form is completed. |
| 6. | System uploads news.                              |

### Extensions

| <br> |      |  |
|------|------|--|
|      |      |  |
|      |      |  |
|      |      |  |
|      |      |  |
|      |      |  |
|      | <br> |  |

| Name | Create Comment |
|------|----------------|
|      |                |

| ID                 | SCR-002                                                        |
|--------------------|----------------------------------------------------------------|
| Requirement Number | 2.1                                                            |
| Description        | This use case allows a researcher to create a comment          |
| Primary Actor      | Researcher                                                     |
| Secondary Actor(s) |                                                                |
| Pre-condition      | Researcher as an account                                       |
| Post-condition     | The site is updated                                            |
| Trigger            | The researcher clicks the create comment option on the webpage |

| 1. | Researcher views an Artifact                     |
|----|--------------------------------------------------|
| 2. | Researcher clicks on a create comment link.      |
| 3. | Researcher Logins into the system.               |
| 4. | System Validates Researcher                      |
| 5. | Researcher types in the comment                  |
| 6. | Researcher clicks submit to the typed in comment |
| 7. | System places the comment onto the artifact page |

| Name | Edit Comment |
|------|--------------|
| ID   | SCR-002      |

| Requirement Number | 2.2                                                          |
|--------------------|--------------------------------------------------------------|
| Description        | This use case allows a researcher to edit a comment          |
| Primary Actor      | Researcher                                                   |
| Secondary Actor(s) |                                                              |
| Pre-condition      | Researcher as an account                                     |
| Post-condition     | The site is updated                                          |
| Trigger            | The researcher clicks the edit comment option on the webpage |

| 1. | Researcher views an Artifact                            |
|----|---------------------------------------------------------|
| 2. | Researcher clicks on an edit comment link.              |
| 3. | Researcher Login's to the system.                       |
| 4  | System Validates Researcher                             |
| 5. | Researcher edit's the comment                           |
| 6. | Researcher clicks submit to the typed in comment        |
| 7. | System places the edited comment onto the artifact page |
|    |                                                         |

| 2.1 | Comment field already contains data:              |  |
|-----|---------------------------------------------------|--|
|     | 1.1) Researcher then edits the data in the field. |  |

| Name               | Delete Comment |
|--------------------|----------------|
| ID                 | SCR-002        |
| Requirement Number | 2.3            |

| Description        | This use case allows a researcher to delete a comment          |
|--------------------|----------------------------------------------------------------|
| Primary Actor      | Researcher                                                     |
| Secondary Actor(s) |                                                                |
| Pre-condition      | Researcher as an account                                       |
| Post-condition     | The site is updated                                            |
| Trigger            | The researcher clicks the delete comment option on the webpage |

| 1. | Researcher views an Artifact                |
|----|---------------------------------------------|
| 2. | Researcher clicks on a delete comment link. |
| 3. | Researcher Login into the system.           |
| 4  | System Validates Researcher                 |
| 5. | System deletes comment                      |

| 2.1 | Comment field already contains data:                |
|-----|-----------------------------------------------------|
|     | 1.1) Researcher then deletes the data in the field. |

| Name               | Report Inappropriate Comment                                           |
|--------------------|------------------------------------------------------------------------|
| ID                 | SCR-002                                                                |
| Requirement Number | 2.4                                                                    |
| Description        | This use case allows any individual to report an inappropriate comment |
| Primary Actor      | User                                                                   |

| Secondary Actor(s) |                                                   |
|--------------------|---------------------------------------------------|
| Pre-condition      | N/A                                               |
| Post-condition     | N/A                                               |
| Trigger            | A user clicks on the report inappropriate comment |

| 1. | A user views an artifact                       |
|----|------------------------------------------------|
| 2. | A user views the comments                      |
| 3. | A user views an inappropriate comment          |
| 4. | A user clicks the report inappropriate comment |
| 5. | The staff are notified                         |

| <br> | <br> |                                       |
|------|------|---------------------------------------|
|      |      |                                       |
|      |      | , , , , , , , , , , , , , , , , , , , |
|      |      |                                       |
|      |      |                                       |
|      |      |                                       |
|      | <br> |                                       |

| Name               | Delete Artifact                                                        |
|--------------------|------------------------------------------------------------------------|
| ID                 | SCR-002                                                                |
| Requirement Number | 2.5                                                                    |
| Description        | This use case allows any individual to report an inappropriate comment |
| Primary Actor      | Researcher                                                             |
| Secondary Actor(s) |                                                                        |
| Pre-condition      | Researcher has an account                                              |
| Post-condition     | Researcher has an artifact to delete                                   |
| Trigger            | The Researcher clicks the delete artifact link                         |

| 1. | Researcher views Artifact                         |
|----|---------------------------------------------------|
| 2. | Researcher Logins into the system                 |
| 3. | Researcher clicks the Delete Artifact button      |
| 4. | The system deletes the artifact from the database |

# Extensions

| 3.1 | Artifact already contains data: |
|-----|---------------------------------|
|     |                                 |

| Name               | Create Sigla Tag                                   |
|--------------------|----------------------------------------------------|
| ID                 | SCR-006                                            |
| Requirement Number | 6.1                                                |
| Description        | This use case allows a staff to create a sigla tag |
| Primary Actor      | Staff                                              |
| Secondary Actor(s) |                                                    |
| Pre-condition      | Staff has an account                               |
| Post-condition     | N/A                                                |
| Trigger            | Staff creates a tag                                |

| 1. | Staff Login to the system.  |
|----|-----------------------------|
| 2  | System Validates Researcher |

| 3. | Staff enters the Administrate option |
|----|--------------------------------------|
| 4. | Staff selects Create Sigla Tag.      |
| 5. | Staff writes a new Sigla tag.        |
| 6. | The system creates a new Sigla tag   |

| Name               | Login                                                      |
|--------------------|------------------------------------------------------------|
| ID                 | 3                                                          |
| Requirement Number | 3.1.1                                                      |
| Description        | This use case defines how a researcher login to the system |
| Primary Actor      | Researcher                                                 |
| Secondary Actor(s) | Staff                                                      |
| Pre-condition      | Researcher has an active account                           |
| Post-condition     | Researcher has privilege to comment artifact               |
|                    | Researcher has privilege to update profile                 |
|                    | Researcher has privilege to manage artifact                |
| Trigger            | Researcher click "login" button                            |

| 1. | Researcher type the address of the website |
|----|--------------------------------------------|
| 2. | Researcher go to the login page            |

| 3. | Researcher provide his user name and password |
|----|-----------------------------------------------|
| 4. | Researcher click "login" button               |
|    |                                               |

| 3.1 | Researcher provide wrong name or password |
|-----|-------------------------------------------|
|     |                                           |
|     |                                           |
|     |                                           |

| Name               | Update Profile                                          |
|--------------------|---------------------------------------------------------|
| ID                 | 10                                                      |
| Requirement Number | 3.1                                                     |
| Description        | This use case defines researcher update his/her profile |
| Primary Actor      | Researcher                                              |
| Secondary Actor(s) | Staff                                                   |
| Pre-condition      | Researcher had successfully login or registered         |
| Post-condition     | The information on researcher's profile have changed    |
| Trigger            | Researcher chose "Update Profile" option                |

| 1. | Researcher login or register himself.    |
|----|------------------------------------------|
| 2. | Researcher chose "Update Profile" option |

| 3. | Researcher fill the information             |
|----|---------------------------------------------|
| 4. | Researcher submit his information to system |
| 5  | System verify his information               |
| 6  | Change has applied.                         |

| 5.1 | Some information the researcher provide has error, thus the system ask the researcher to re-submit the update form. |
|-----|----------------------------------------------------------------------------------------------------|
| 6.1 | Some information the researcher provide are blank, thus the system ask the researcher to re-submit the update form. |
|     |                                                                                                    |
|     |                                                                                                    |

| Name               | Verify Researcher                                         |
|--------------------|-----------------------------------------------------------|
| ID                 | 11                                                        |
| Requirement Number | 3.6                                                       |
| Description        | This use case defines staff verify Researcher             |
| Primary Actor      | Staff                                                     |
| Secondary Actor(s) | Researcher                                                |
| Pre-condition      | Staff chose "manage users" option                         |
| Post-condition     | Staff have verified whether the user is valid user or not |
| Trigger            | Staff chose "verify Researcher" option                    |

| 1. | Staff login himself |
|----|---------------------|
|    |                     |

| 2. | Staff chose "manage users" option                                    |
|----|----------------------------------------------------------------------|
| 3. | Staff chose "verify Researcher" option                               |
| 4. | Staff verify the information that the researcher provide to database |
| 5  | Staff have verified whether the user is valid user or not            |

| 5.1 | Staff chose "delete Researcher", if the researcher do not pass his verification. |
|-----|----------------------------------------------------------------------------------|
|     |                                                                                  |
|     |                                                                                  |
|     |                                                                                  |

| Name               | Edit Researcher                                                |
|--------------------|----------------------------------------------------------------|
| ID                 | 12                                                             |
| Requirement Number | 3.6                                                            |
| Description        | This use case defines staff edit Researcher                    |
| Primary Actor      | Staff                                                          |
| Secondary Actor(s) | Researcher                                                     |
| Pre-condition      | Staff chose "manage users" option                              |
| Post-condition     | Staff have successfully change parts of Researcher information |
| Trigger            | Staff chose "edit Researcher" option                           |

| 1. | Staff login himself                       |
|----|-------------------------------------------|
| 2. | Staff chose "manage users" option         |
| 3. | Staff chose "Edit Researcher" option      |
| 4. | Staff edits the researcher's information. |
|    |                                           |

| Name               | Delete Researcher                             |
|--------------------|-----------------------------------------------|
| ID                 | 13                                            |
| Requirement Number | 3.6                                           |
| Description        | This use case defines staff delete Researcher |
| Primary Actor      | Staff                                         |
| Secondary Actor(s) | Researcher                                    |
| Pre-condition      | Staff chose "manage users" option             |
| Post-condition     | Staff have successfully delete researcher     |
| Trigger            | Staff chose "delete Researcher" option        |

| 1. | Staff login himself                     |
|----|-----------------------------------------|
| 2. | Staff chose "manage users" option       |
| 3. | Staff chose "delete Researcher" option  |
| 4. | Staff clicks "delete researcher button. |
| 5  | The deletion have applied.              |

| Name               | Edit Artifact                                                            |
|--------------------|--------------------------------------------------------------------------|
| ID                 | 5                                                                        |
| Requirement Number | 3.2.2                                                                    |
| Description        | This use case defines how researchers may modify an Artifact attributes. |
| Primary Actor      | Researcher                                                               |
| Secondary Actor(s) |                                                                          |
| Pre-condition      | Researcher is logged in.                                                 |
| Post-condition     | Artifact attributes are updated.<br>A confirmation message is displayed. |
| Trigger            | Researcher selects the 'Edit' button.                                    |

| 1. | Researcher fills desired attribute fields. |
|----|--------------------------------------------|
| 2. | Researcher selects the 'Submit' button.    |
| 3. | System validates input data.               |
| 4. | System displays a confirmation message.    |

| 1.1 | Attribute field already contains data:               |  |
|-----|------------------------------------------------------|--|
|     | 1.1) Researcher first deletes the data in the field. |  |
| 3.1 | Invalid data is input:                               |  |
|     | 3.1) System displays an error message.               |  |
|     | 3.2) Flow returns to point (1) of the scenario.      |  |

| Name               | Search by Attribute                                              |
|--------------------|------------------------------------------------------------------|
| ID                 | 6                                                                |
| Requirement Number | 3.4.1                                                            |
| Description        | This use case defines how users will be able to browse Artifacts |
|                    | based on an attribute-based criterion.                           |
| Primary Actor      | General User                                                     |
| Secondary Actor(s) |                                                                  |
| Pre-condition      | None                                                             |
| Post-condition     | Matching Artifacts are displayed to the User.                    |
| Trigger            | User selects the 'Search' button.                                |

# **Normal Scenario**

| 1. | User fills desired attribute fields. |
|----|--------------------------------------|
| 2. | User selects the 'Submit' button.    |
| 3. | System displays search results.      |

| 3.1                | No results are found:<br>3.1) System displays an error message. |                                                                                                  |
|--------------------|-----------------------------------------------------------------|--------------------------------------------------------------------------------------------------|
|                    |                                                                 |                                                                                                  |
| Name               |                                                                 | Search by Tag                                                                                    |
| ID                 |                                                                 | 7                                                                                                |
| Require            | ement Number                                                    | 3.4.1                                                                                            |
| Descrip            | tion                                                            | This use case defines how users will be able to browse Artifacts based on a tag-based criterion. |
| Primary Actor      |                                                                 | General User                                                                                     |
| Secondary Actor(s) |                                                                 |                                                                                                  |
| Pre-condition      |                                                                 | User is viewing the Tag Cloud (located in the Home Page and on Artifacts pages)                  |
| Post-co            | ndition                                                         | Matching Artifacts are displayed to the User.                                                    |
| Trigger            |                                                                 | User selects any of the tags displayed in the Tag Cloud he is currently viewing.                 |

| 3. | System displays search results. |  |
|----|---------------------------------|--|
|    |                                 |  |

| 3.1 | No results are found. This occurs when the selected tag is unique to the viewed Artifact. |
|-----|-------------------------------------------------------------------------------------------|
|     | 3.1) System displays an error message.                                                    |

| Name               | Administrate |
|--------------------|--------------|
| ID                 | SCR-012      |
| Requirement Number | 3.6, 3.7     |

| Description        | This is the portal for administration tasks.                                                                                                    |  |  |
|--------------------|----------------------------------------------------------------------------------------------------|--|--|
| Primary Actor      | Staff                                                                                                    |  |  |
| Secondary Actor(s) | n/a                                                                                                    |  |  |
| Pre-condition      | A user is logged in and verified as a Staff user.                                                                                                    |  |  |
| Post-condition     | n/a                                                                                                    |  |  |
| Trigger            | Either a staff member logs in and is immediately brought to this page, or a staff member is already logged in and clicks a link to be brought to the page. |  |  |

| 1. | The authenticated Staff user arrives at the Administration Root page. |
|----|-----------------------------------------------------------------------|
| 2. | The user clicks on an Administration Task link.                       |

| 2.1. | Perform Manager Users use case.     |
|------|-------------------------------------|
| 2.2  | Perform Update News use case.       |
| 2.3  | Perform Create Siglum Tag use case. |

| Name               | Register as Researcher                                                    |
|--------------------|---------------------------------------------------------------------------|
| ID                 | SCR-004                                                                   |
| Requirement Number | 3.1.1                                                                     |
| Description        | This allows a general user to apply for a researcher account on the site. |
| Primary Actor      | General User                                                              |
| Secondary Actor(s) |                                                                           |

| Pre-condition  | A user is not currently logged in on the site.                                 |
|----------------|--------------------------------------------------------------------------------|
| Post-condition | The user has a new pending account in the database upon successful submission. |
| Trigger        | The user clicks the link to register for a new account.                        |

| 1.  | General User arrives at the Registration page.                                       |
|-----|--------------------------------------------------------------------------------------|
| 2.  | General User enters Researcher Information.                                          |
| 2.1 | General User enters first name into corresponding text box.                          |
| 2.2 | General User enters last name into corresponding text box.                           |
| 2.3 | General User enters organization name into corresponding text box.                   |
| 2.4 | General User enters e-mail address into corresponding text box.                      |
| 2.5 | General User picks language from drop-down list box.                                 |
| 2.6 | General User enters desired username into corresponding text box.                    |
| 2.7 | General User enters desired password into corresponding text box with input hidden.  |
| 2.8 | General User repeats desired password into corresponding text box with input hidden. |
| 3.  | General User hits submit button.                                                     |
| 4.  | System validates Researcher Information.                                             |
| 5.  | System directs user to Display Registration Confirmation page.                       |

| 4.1   | If Researcher Information is invalid                                                                                              |
|-------|----------------------------------------------------------------------------------------------------|
| 4.1.1 | Registration page is reloaded with Researcher Information fields (other than password) populated with the values that were input. |
| 4.1.2 | System flags invalid values.                                                                                                    |

| 4.1.3 | General User fixes invalid values. |
|-------|------------------------------------|
| 4.1.4 | Return to step 3.                  |

# Appendix B

# RAW Use Case Point Analysis

## Actor Points

| Actor Name   | Actor Type | Actor Points |
|--------------|------------|--------------|
| Staff        | Complex    | 3            |
| Researcher   | Complex    | 3            |
| General User | Complex    | 3            |
|              | TOTAL      | 9            |

# Use Case Points

| Use Case Name   | Number of<br>Transactions | Use Case Type | Use Case Points |
|-----------------|---------------------------|---------------|-----------------|
| Manage Artifact | 4                         | Average       | 10              |
| Manage Account  | 3                         | Simple        | 5               |

| Manage Personal   |   |               |    |
|-------------------|---|---------------|----|
| Collection        | 2 | Simple        | 5  |
| Manage Users      | 3 | Simple        | 5  |
| Update News       | 3 | Simple        | 5  |
| Create Sigla Tag  | 1 | Simple        | 5  |
| Delete Any        |   |               |    |
| Comment           | 1 | Simple        | 5  |
| Comment Artifact  | 3 | Simple        | 5  |
| View Artifact     | 5 | Average       | 10 |
| View Home Page    | 4 | Average       | 10 |
| Search Collection | 3 | Simple        | 5  |
|                   |   | Total Points: | 70 |

# Etruscan Sigla Project

# ADJUSTED Use Case Point Analysis

# **TECHNICAL COMPLEXITY FACTORS**

| Technical<br>Factor<br>Number | Description                                         | Weight | Assigned<br>Value | Weighted<br>Value | Notes                                                |
|-------------------------------|-----------------------------------------------------|--------|-------------------|-------------------|------------------------------------------------------|
| T1                            | Distributed system                                  | 2.0    | 0                 | 0                 | One machine.                                         |
| T2                            | Response time, throughput or performance objectives | 1.0    | 2                 | 2                 | Can't leave user<br>hanging for too<br>long.         |
| ТЗ                            | End User online efficiency                          | 1.0    | 1                 | 1                 | User doesn't<br>need to be<br>efficient.             |
| Τ4                            | Complex internal processing                         | 1.0    | 3                 | 3                 | Database<br>operations to<br>find similar<br>siglas. |
| Т5                            | Reusability of Code                                 | 1.0    | 2                 | 2                 | Just enough to be expandable.                        |
| Т6                            | Easy to install                                     | 0.5    | 0                 | 0                 | Will only be installed once.                         |
| Τ7                            | Ease of use                                         | 0.5    | 5                 | 2.5               | Should be extremely easy.                            |
| Т8                            | Portability                                         | 2.0    | 0                 | 0                 | Only installing it in one machine.                   |
| Т9                            | Ease of Change                                      | 1.0    | 4                 | 4                 | Needs to be expandable.                              |
| T10                           | Concurrency                                         | 1.0    | 5                 | 5                 | Needs to<br>process many<br>queries.                 |
| T11                           | Special security objectives                         | 1.0    | 1                 | 1                 | Just basic User<br>login security.                   |
| T12                           | Direct access for third parties                     | 1.0    | 0                 | 0                 | Will not require<br>a third-party.                   |

| T13 | Special user training required | 1.0 | 2                                       | 2    | Administrators need training. |
|-----|--------------------------------|-----|-----------------------------------------|------|-------------------------------|
|     |                                |     | TFactor                                 | 22.5 |                               |
|     |                                |     | Technical<br>Complexity<br>Factor (TCF) | 0.83 |                               |

# **ENVIRONMENTAL FACTORS**

| Environmental<br>Factor Number | Description                                                  | Weight | Assigned<br>Value                | Weighted<br>Value | Notes                                                               |
|--------------------------------|--------------------------------------------------------------|--------|----------------------------------|-------------------|---------------------------------------------------------------------|
| E1                             | Familiarity with<br>system development<br>process being used | 1.5    | N/A                              |                   | Cannot<br>produce<br>value at<br>this state.                        |
| E2                             | Application<br>experience                                    | 0.5    | N/A                              |                   |                                                                     |
| E3                             | Object-Oriented<br>experience                                | 1.0    | N/A                              |                   |                                                                     |
| E4                             | Lead analyst capability                                      | 0.5    | N/A                              |                   |                                                                     |
| E5                             | Motivation                                                   | 1.0    | N/A                              |                   |                                                                     |
| E6                             | Requirements<br>Stability                                    | 2.0    | N/A                              |                   |                                                                     |
| E7                             | Part time staff                                              | -1.0   | N/A                              |                   |                                                                     |
| E8                             | Difficulty of the<br>programming<br>language                 | -1.0   | N/A                              |                   |                                                                     |
|                                |                                                              |        | EFactor                          | N/A               |                                                                     |
|                                | 1.4 + 0.03*EFactor                                           |        | Environmen<br>tal Factor<br>(EF) | 0.635             | Using the<br>book's<br>results to<br>produce a<br>default<br>total. |

# **SUMMARY – Estimated Work**

| Factor                                               | Value  |
|------------------------------------------------------|--------|
| Total Actor Points (Raw)                             | 9      |
| Total Use Case Points (Raw)                          | 70     |
| Total Unadjusted Use Case plus Actor Points          | 79     |
| Technical Complexity Factor                          | 0.83   |
| Environmental Complexity Factor                      | 0.64   |
| Adjusted Use Case Points (Total Unadjusted Use Case  | 41.39  |
| plus Actor Points * Technical Complexity Factor *    |        |
| Environmental Complexity Factor )                    |        |
| Hours per Adjusted Use Case Points (constant)        | 20     |
| TOTAL Estimation of Work in hours (Adjusted Use Case | 827.72 |
| Points * Hours per Adjusted Use Case Points)         |        |

# Appendix E

# Screen and Report Outputs List

| 6                   | Туре                                                 |                                      |                                          |
|---------------------|------------------------------------------------------|--------------------------------------|------------------------------------------|
| Screen/Report<br>ID | (I, O,<br>I/O)                                       | Screen/Report Name                   | Use Cases that Use this<br>Screen/Report |
| С.                  | I                                                    | Researchers: Upload Artifact Form    | Upload Artifact                          |
| D.                  | D. O Display Artifact Upload Success/Failure Message |                                      | Upload Artifact                          |
|                     |                                                      |                                      | Create Comment                           |
| E.                  | I/O                                                  | View Artifact: Attributes & Comments | Edit Comment                             |
|                     |                                                      |                                      | Delete Comment                           |
|                     |                                                      |                                      | Report Inappropriate                     |

|    |     |                                           | Comment                      |
|----|-----|-------------------------------------------|------------------------------|
|    |     |                                           | Delete Artifact              |
|    |     |                                           | Publish Artifact             |
|    |     |                                           | Add Artifact (to Collection) |
| F. | I   | Researcher: Login Form                    | Login                        |
| G. | I   | General User: Registration Form           | Register as Researcher       |
| н. | 0   | Display Registration Confirmation         | Register as Researcher       |
| Ι. | I/O | Edit Artifact: Attributes                 | Edit Artifact                |
| J. | I/O | Administration: Create a new Artifact Tag | Create Artifact Tag          |
| К. | I/O | Administration: Update Home Page News     | Update News                  |
| L. | I   | View Artifact: Search Form                | Advanced Search              |
|    |     |                                           | Advanced Search              |
| м. | 0   | View Artifact: Search Results             | Search by Attribute          |
|    |     |                                           | Search by Tag                |
|    | I/O | Researcher: Update Profile Form           | Update Profile               |
| N. | 170 |                                           | Change Password              |
|    |     |                                           | Verify Researcher            |
| 0. | I/O | Administration: Manage Users              | Edit Researcher              |
|    |     |                                           | Revoke Researcher Privileges |
|    |     |                                           | Update News                  |
| Ρ. | О   | Administration: Home Page                 | Manage Users                 |
|    |     |                                           | Create Siglum Tag            |
|    |     |                                           | View Collection              |
|    | 0   | General User: Home Page                   | View News                    |
| Q. |     |                                           | View Help Documentation      |
|    |     |                                           | Search by Tag                |
|    |     |                                           |                              |

|        |     |                                                              | Search by Keywords                   |
|--------|-----|--------------------------------------------------------------|--------------------------------------|
|        |     |                                                              | Login                                |
|        |     |                                                              | Register as Researcher               |
| R.     | 0   | Edit Artifact: Success/Failure Message                       | Edit Artifact                        |
|        |     |                                                              | Update Profile                       |
| S.     | о   | Researcher: Manage Account                                   | Change Password                      |
|        |     |                                                              | Retrieve Password                    |
| т.     | I/O | Researcher: Retrieve Password Screen                         | Retrieve Password                    |
| U.     | 0   | Researcher: Retrieve Password Confirmation Screen            | Retrieve Password                    |
| ٧.     | 0   | Researcher: Manage Personal Collection                       | Remove Artifact (from<br>Collection) |
| w.     | 0   | General User: Help Pages                                     | View Help Documentation              |
| х.     | I/O | Administration: Revoke Researcher Privileges<br>Confirmation | Revoke Researcher Privileges         |
| Y.     | I/O | View Artifact: Create Comment                                | Create Comment                       |
| Ζ.     | I/O | View Artifact: Edit Comment                                  | Edit Comment                         |
| AA.    | 0   | View Artifact: Report Inappropriate Comment                  | Report Inappropriate<br>Comment      |
| BB.    | 0   | View Artifact: Delete Artifact                               | Delete Artifact                      |
| CC.    | 0   | View Artifact: Delete Artifact confirmation                  | Delete Artifact                      |
| SCR-28 | 0   | View Artifact: Publish Artifact confirmation                 | Publish Artifact                     |
| SCR-29 | I/O | View Artifact: Publish Artifact                              | Publish Artifact                     |
| SCR-30 | 0   | Researcher: confirmation message                             | Verify Researcher                    |
|        |     |                                                              | Edit Researcher                      |
| SCR-31 | 0   | View Artifact: Delete Comment                                | Delete Comment                       |

| SCR-32 | I/O | Administration: Edit Researcher                 | Edit Researcher   |
|--------|-----|-------------------------------------------------|-------------------|
| SCR-33 | 0   | Researcher: Manage Artifact                     | Delete Artifact   |
|        |     |                                                 | Publish Artifact  |
|        |     |                                                 | Upload Artifact   |
|        |     |                                                 | Edit Artifact     |
| SCR-34 | 0   | Researcher: Home Page                           | Manage Account    |
|        |     |                                                 | Manage Collection |
|        |     |                                                 | Manage Artifact   |
| SCR-35 | 0   | Researcher: Update Profile Confirmation Message | Update Profile    |
|        |     |                                                 |                   |
| SCR-36 | 0   | Administration: Verify Researcher               | Verify Researcher |
|        |     |                                                 |                   |
|        |     |                                                 |                   |

# **Other Documents**

# **Functional Test Cases**

Use Case Name: Create Comment

Developer Name: Adil Arif

Use Case Number: 2.1

| Use Case<br>Step # | Function Name     | Test Criteria     | Test Results        | Outputs | Completed |
|--------------------|-------------------|-------------------|---------------------|---------|-----------|
|                    | Researcher clicks | Researcher clicks |                     |         |           |
|                    | on a create       | on create         |                     |         |           |
| 2                  | comment link.     | comment link      | Go to Step 3        | None    |           |
| 3                  |                   |                   |                     | None    |           |
|                    | Researcher Logins | System verifies   | Go to Use Case Step |         |           |

|   | into the system.    | Login Credentials                  | 5                                 |                  |  |
|---|---------------------|------------------------------------|-----------------------------------|------------------|--|
| 3 |                     | Login Credentials<br>are incorrect | Displays invalid Login<br>message | Error<br>message |  |
| 5 |                     |                                    | message                           | message          |  |
|   |                     | System verifies                    |                                   |                  |  |
|   | Researcher clicks   | that there is                      |                                   |                  |  |
|   | submit to the typed | some string to                     | Go to Use Case Step               |                  |  |
| 6 | in comment          | submit                             | 7                                 | None             |  |
|   |                     | There is no string                 | Display invalid text              | Error            |  |
| 6 |                     | to submit                          | submission                        | Message          |  |
|   |                     |                                    | System places string              |                  |  |
|   |                     | User selected                      | into the comment                  |                  |  |
| 7 |                     | submit                             | database                          | None             |  |

Use Case Name: Edit Comment

Developer Name: Adil Arif

Use Case Number: 2.2

| Use Case<br>Step # | Function Name       | Test Criteria     | Test Results           | Outputs | Completed |
|--------------------|---------------------|-------------------|------------------------|---------|-----------|
|                    | Researcher clicks   | Researcher clicks |                        |         |           |
|                    | on a create         | on create         |                        |         |           |
| 2                  | comment link.       | comment link      | Go to Step 3           | None    |           |
|                    | Researcher Logins   | System verifies   | Go to Use Case Step    |         |           |
| 3                  | into the system.    | Login Credentials | 5                      | None    |           |
|                    |                     | Login Credentials | Displays invalid Login | Error   |           |
| 3                  |                     | are incorrect     | message                | message |           |
|                    |                     | System verifies   |                        |         |           |
|                    | Researcher clicks   | that there is     |                        |         |           |
|                    | submit to the typed | some string to    | Go to Use Case Step    |         |           |
| 6                  | in comment          | submit            | 7                      | None    |           |

| 6 | There is no string to submit | Reverts to the original string                        | None |  |
|---|------------------------------|-------------------------------------------------------|------|--|
| 7 | User selects<br>submit       | System edits the<br>string on the<br>comment database | None |  |

Use Case Name: Delete Comment

Developer Name: Adil Arif

Use Case Number: 2.3

| Step # | Function Name     | Test Criteria      | Test Results           | Outputs | Completed |
|--------|-------------------|--------------------|------------------------|---------|-----------|
| 2.     | Researcher clicks | Researcher         |                        |         |           |
|        | on a delete       | selects the delete |                        |         |           |
|        | comment link.     | comment link       | Go to Step 3           | None    |           |
|        | Researcher Logins | System verifies    | Go to Use Case Step    |         |           |
| 3      | into the system.  | Login Credentials  | 5                      | None    |           |
|        |                   | Login Credentials  | Displays invalid Login | Error   |           |
| 3      |                   | are incorrect      | message                | message |           |
|        |                   | Researcher         |                        |         |           |
|        | System Deletes    | selected delete    |                        |         |           |
| 5      | Comment           | comment            | Database updated       | None    |           |

Use Case Name: Report Inappropriate Comment

Developer Name: Adil Arif

Use Case Number: 2.4

| Use Case<br>Step # | Function Name                                           | Test Criteria                                      | Test Results                                          | Outputs                                                | Completed |
|--------------------|---------------------------------------------------------|----------------------------------------------------|-------------------------------------------------------|--------------------------------------------------------|-----------|
| 4                  | A user clicks the<br>report<br>inappropriate<br>comment | User selects<br>Report<br>Inappropriate<br>Comment | Step 5                                                | Message<br>indicating<br>the stall will<br>be notified |           |
| 4                  |                                                         | User selects<br>Report<br>Inappropriate<br>Comment | The system will<br>notify the staff's<br>login screen | None                                                   |           |

Use Case Name: Delete Artifact

Developer Name: Adil Arif

Use Case Number: 2.5

| Step # | Function Name       | Test Criteria     | Test Results           | Outputs | Completed |
|--------|---------------------|-------------------|------------------------|---------|-----------|
|        | Researcher Logins   | System verifies   | Go to Use Case Step    |         |           |
| 2      | into the system.    | Login Credentials | 4                      | None    |           |
|        |                     | Login Credentials | Displays invalid Login | Error   |           |
| 2      |                     | are incorrect     | message                | message |           |
|        | Researcher clicks   | Researcher clicks |                        |         |           |
|        | the Delete Artifact | the Delete        |                        |         |           |
| 4      | button              | Artifact button   | Database Updated       | None    |           |

Use Case Name: Create Sigla Tag

Developer Name: Adil Arif

Use Case Number: 2.6

| Step # | Function Name        | Test Criteria       | Test Results           | Outputs | Completed |
|--------|----------------------|---------------------|------------------------|---------|-----------|
|        | Researcher Logins    | System verifies     | Go to Use Case Step    |         |           |
| 1      | into the system.     | Login Credentials   | 3                      | None    |           |
|        |                      | Login Credentials   | Displays invalid Login | Error   |           |
| 1      |                      | are incorrect       | message                | message |           |
|        | Staff selects Create | Staff clicks Create | Go to Use Case Step    |         |           |
| 4      | Sigla Tag            | Sigla Tag           | 5                      | None    |           |
|        | Staff writes a new   | Staff entered a     | Go to Use Case Step    |         |           |
| 5      | Sigla Tag            | string              | 5                      | None    |           |
|        |                      | Staff clicked       |                        |         |           |
|        |                      | submit              | Database updated       | None    |           |

# Use Case Name: Upload Artifact

Use Case Number: 001

# Developer Name: Patrick Yount

### Use Case

# Complet

| Step # | Function Name                       | Test Criteria                                                 | Test Results                                 | Outputs       | Who, Da |
|--------|-------------------------------------|---------------------------------------------------------------|----------------------------------------------|---------------|---------|
| 2      | System validates login information. | Login contains no empty fields (username, password).          | Continue<br>validation.                      | None          |         |
| 2      |                                     | Login contains empty fields<br>(username, password).          | Displays invalid<br>login error<br>message.  | Error message |         |
| 2      | Continued validation                | Username and password are found on system and are valid.      | Go to Use Case<br>Step 3                     | None          |         |
| 2      | Continued<br>validation             | Username and password are not found on system or are invalid. | Displays invalid<br>login error<br>message.  | Error message |         |
| 7      | System validates form is complete   | No required field (name, location, date found) is empty.      | Go to Use Case<br>Step 8                     | None          |         |
| 7      |                                     | A required field (name, location, date found) is empty.       | Displays<br>incomplete form<br>error message | Error message |         |

| 8 | Researcher<br>confirms 'Upload<br>Artifact' submission | User selects SUBMIT. | Database<br>updated      | Completion<br>message   |  |
|---|--------------------------------------------------------|----------------------|--------------------------|-------------------------|--|
| 8 |                                                        | User selects CANCEL  | Database NOT<br>modified | Cancellation<br>message |  |

#### Use Case Name: Update News

Use Case Number: 007

Developer Name: Patrick Yount

Use Case

Step # **Function Name Test Criteria Test Results** Outputs Who, Da 2 None System validates Login contains no empty fields Continue login information. validation. (username, password). 2 Error message Login contains empty fields **Displays** invalid (username, password). login error message. 2 None Continued Username and password are Go to Use Case validation found on system and are valid. Step 3 2 Error message Continued Displays invalid validation Username and password are not login error found on system or are invalid. message. 6 None System validates No required field (article, author, Go to Use Case

Complet

|   | form is complete                                     | date) is empty.                                       | Step 7                                       |                         |  |
|---|------------------------------------------------------|-------------------------------------------------------|----------------------------------------------|-------------------------|--|
| 6 |                                                      | A required field (article, author,<br>date) is empty. | Displays<br>incomplete form<br>error message | Error message           |  |
| 7 | Staff member<br>confirms 'Update<br>News' submission | User selects SUBMIT.                                  | 'News' is updated                            | Completion<br>message   |  |
| 8 |                                                      | User selects CANCEL                                   | 'News' is not<br>updated                     | Cancellation<br>message |  |

Use Case Name: Upload Artifact

Use Case Number: 001

Developer Name: Patrick Yount

### Use Case

Complet

| Step # | Function Name                       | Test Criteria                                        | Test Results                                | Outputs       | Who, Da |
|--------|-------------------------------------|------------------------------------------------------|---------------------------------------------|---------------|---------|
| 2      | System validates login information. | Login contains no empty fields (username, password). | Continue<br>validation.                     | None          |         |
| 2      |                                     | Login contains empty fields<br>(username, password). | Displays invalid<br>login error<br>message. | Error message |         |

| 2 | Continued validation                                   | Username and password are found on system and are valid.      | Go to Use Case<br>Step 3                     | None                    |  |
|---|--------------------------------------------------------|---------------------------------------------------------------|----------------------------------------------|-------------------------|--|
| 2 | Continued<br>validation                                | Username and password are not found on system or are invalid. | Displays invalid<br>login error<br>message.  | Error message           |  |
| 7 | System validates form is complete                      | No required field (name, location, date found) is empty.      | Go to Use Case<br>Step 8                     | None                    |  |
| 7 |                                                        | A required field (name, location, date found) is empty.       | Displays<br>incomplete form<br>error message | Error message           |  |
| 8 | Researcher<br>confirms 'Upload<br>Artifact' submission | User selects SUBMIT.                                          | Database<br>updated                          | Completion<br>message   |  |
| 8 |                                                        | User selects CANCEL                                           | Database NOT<br>modified                     | Cancellation<br>message |  |

### Use Case Name: Administrate

# Developer Name: Geoff Montee

Use Case Number: SCR-012

| Step # | Function Name     | Test Criteria      | Test Results         | Outputs     | Completed |
|--------|-------------------|--------------------|----------------------|-------------|-----------|
|        | Check             | User is logged     | Print usual          |             |           |
|        | authentication    | into a Staff       | administration       | Usual admin |           |
| 1      | session           | account            | options              | root page   |           |
|        |                   |                    | Print error message  |             |           |
|        |                   | User is logged     | saying that the user |             |           |
|        |                   | into non-staff     | has insufficient     | Error       |           |
|        |                   | account            | privileges           | Message     |           |
|        |                   | User is not logged | Redirect user to     |             |           |
|        |                   | in                 | Login Use Case       | Redirect    |           |
|        |                   |                    | Redirect to Modify   |             |           |
|        |                   |                    | Users page to        |             |           |
|        |                   | User clicks        | perform Modify       |             |           |
| 2.1    | Modify users      | Modify Users link  | Users Use Case       | Redirect    |           |
|        |                   |                    | Redirect to Update   |             |           |
|        |                   |                    | News page to         |             |           |
|        |                   | User clicks        | perform Update       |             |           |
| 2.2    | Update News       | Update News link   | News Use Case        | Redirect    |           |
|        |                   |                    | Redirect to Create   |             |           |
|        |                   |                    | Siglum Tag page to   |             |           |
|        |                   | User clicks Create | perform Create       |             |           |
| 2.3    | Create Siglum Tag | Siglum Tag link    | Siglum Tag Use Case  | Redirect    |           |

# Use Case Name: Register as Researcher

# Developer Name: Geoff Montee

Use Case Number: SCR-004

| Step # | Function Name                                 | Test Criteria                           | Test Results                                                                 | Outputs                             | Completed |
|--------|-----------------------------------------------|-----------------------------------------|------------------------------------------------------------------------------|-------------------------------------|-----------|
| 1      | Check current session                         | No current<br>authentication<br>session | Go to Use Case Step<br>2                                                     | Usual input<br>form                 |           |
|        |                                               | User is currently<br>logged in          | Display message that<br>user must log out to<br>register a new<br>account    | Error message                       |           |
| 4      | System validates<br>Researcher<br>Information | Researcher<br>Information is<br>valid   | Insert information<br>into database and<br>then go to Use Case<br>Step 5     | none                                |           |
|        |                                               | First name is not<br>valid              | Go to Alternate Path<br>Step 4.1 and Flag<br>first name as invalid           | Error message<br>and reload<br>form |           |
|        |                                               | Last name is not<br>valid               | Go to Alternate Path<br>Step 4.1 and Flag last<br>name as invalid            | Error message<br>and reload<br>form |           |
|        |                                               | Organization<br>name is not valid       | Go to Alternate Path<br>Step 4.1 and Flag<br>organization name as<br>invalid | Error message<br>and reload<br>form |           |
|        |                                               | E-mail address is not valid             | Go to Alternate Path<br>Step 4.1 and Flag e-<br>mail address as<br>invalid   | Error message<br>and reload<br>form |           |
|        |                                               | No choice for<br>language               | Go to Alternate Path<br>Step 4.1 and Flag                                    | Error message<br>and reload         |           |

|   |              |                                        | language choice as invalid                                                             | form                                               |  |
|---|--------------|----------------------------------------|----------------------------------------------------------------------------------------|----------------------------------------------------|--|
|   |              | Username is not<br>valid               | Go to Alternate Path<br>Step 4.1 and Flag<br>username as invalid                       | Error message<br>and reload<br>form                |  |
|   |              | Username is<br>taken                   | Go to Alternate Path<br>Step 4.1 and Flag<br>username as invalid<br>because it's taken | Error message<br>and reload<br>form                |  |
|   |              | Password is<br>invalid                 | Go to Alternate Path<br>Step 4.1 and Flag<br>password as invalid                       | Error message<br>and reload<br>form                |  |
|   |              | Repeated<br>password does<br>not match | Go to Alternate Path<br>Step 4.1 and Flag<br>repeated password<br>as incorrect         | Error message<br>and reload<br>form                |  |
| 5 | Confirmation | Registration went<br>smoothly          | User is redirected to<br>Registration<br>Confirmation Page                             | Message on<br>Registration<br>Confirmation<br>page |  |

Use Case Name: Edit Artifact

Developer Name: Robert Hall

Use Case Number: 5

| Use Case<br>Step # | Function Name    | Test Criteria       | Test Results          | Outputs  | Completed |
|--------------------|------------------|---------------------|-----------------------|----------|-----------|
|                    | User submits the | User selects        | Continue to System    |          |           |
| 2                  | query.           | SUBMIT              | Validates Input Data. | None     |           |
|                    |                  |                     | User is forwarded to  |          |           |
|                    |                  |                     | the previous page.    |          |           |
|                    |                  | User selects        | Changes are not       | Previous |           |
|                    |                  | CANCEL              | applied.              | page     |           |
|                    |                  |                     | Displays a            |          |           |
|                    | System validates |                     | confirmation          | Success  |           |
| 3                  | Input data.      | Data is valid.      | message.              | message  |           |
|                    |                  |                     | Display an invalid    |          |           |
|                    |                  | Uploaded image      | image type error      | Error    |           |
|                    |                  | is an invalid type. | message.              | Message  |           |
|                    |                  |                     | Display an invalid    |          |           |
|                    |                  | Date is not a       | date format error     | Error    |           |
|                    |                  | correct format.     | message.              | Message  |           |
|                    |                  | Any field contains  | Display an invalid    |          |           |
|                    |                  | an invalid          | character error       | Error    |           |
|                    |                  | character.          | message.              | Message  |           |

**Use Case Name:** Advanced Search (previously, Search by Attributes)

Developer Name: Robert Hall

Use Case Number: 6

| Use Case<br>Step # | Function Name    | Test Criteria      | Test Results         | Outputs  | Completed |
|--------------------|------------------|--------------------|----------------------|----------|-----------|
|                    | User submits the | User selects       | Continue to System   |          |           |
| 2                  | query.           | SUBMIT             | Displays Results.    | None     |           |
|                    |                  | User selects       | User is forwarded to | Previous |           |
|                    |                  | CANCEL             | the previous page.   | page     |           |
| 3                  | System displays  | Specified criteria | Matching Artifacts   | Matching |           |

| Search Results. | matches at least<br>one Artifact.                    | are displayed.                                    | Artifact Links   |  |
|-----------------|------------------------------------------------------|---------------------------------------------------|------------------|--|
|                 | Specified criteria<br>does not match<br>any Artifact | Display a "no<br>matches found"<br>error message. | Error<br>Message |  |

Use Case Name: Search by Tag

Developer Name: Robert Hall

Use Case Number: 7

#### Use Case

| Step # | Function Name                          | Test Criteria                                                   | Test Results                                      | Outputs                    | Completed |
|--------|----------------------------------------|-----------------------------------------------------------------|---------------------------------------------------|----------------------------|-----------|
| 3      | System displays<br>Tag Search Results. | Specified tag<br>matches at least<br>one different<br>Artifact. | Matching Artifacts<br>are displayed.              | Matching<br>Artifact Links |           |
|        |                                        | Specified tag<br>does not match<br>any different<br>Artifact    | Display a "no<br>matches found"<br>error message. | Error<br>Message           |           |

Use Case Name: Login

Developer Name: Yuan Yao

Use Case Number: 3

#### Use Case

| Step # | Function Name     | Test Criteria  | Test Results        | Outputs | Completed |
|--------|-------------------|----------------|---------------------|---------|-----------|
|        | System validates  | The Name and   |                     |         |           |
|        | The User Name and | Password in    |                     |         |           |
| 4      | Password          | Correct format | Continue validation | None    |           |

|   |                     |                           | Display incorrect<br>form Error Message,<br>and go to the login<br>window, and let the |         |  |
|---|---------------------|---------------------------|----------------------------------------------------------------------------------------|---------|--|
|   |                     | The Name and              | researcher re-type                                                                     |         |  |
|   |                     | Password are not          | his Name and                                                                           | Error   |  |
| 4 |                     | in Correct format         | Password                                                                               | Message |  |
|   |                     | The Name is               |                                                                                        |         |  |
| 4 | Continue validation | found on system.          | Continue validation                                                                    |         |  |
|   |                     |                           | Display non-exist                                                                      |         |  |
|   |                     |                           | user error message,                                                                    |         |  |
|   |                     |                           | and go to the login                                                                    |         |  |
|   |                     |                           | window, and let the                                                                    |         |  |
|   |                     |                           | researcher re-type                                                                     |         |  |
|   |                     | The Name is not           | his Name and                                                                           | Error   |  |
| 4 |                     | found on system.          | Password                                                                               | Message |  |
|   |                     | The Password<br>supply by |                                                                                        |         |  |
|   |                     | researcher match          |                                                                                        |         |  |
|   |                     | to the password           | Validation done, and                                                                   |         |  |
| 4 | Continue validation | in database               | go to welcome page                                                                     |         |  |
|   |                     |                           | Display wrong                                                                          |         |  |
|   |                     |                           | password error                                                                         |         |  |
|   |                     | The Password              | message,                                                                               |         |  |
|   |                     | supply by                 | and go to the login                                                                    |         |  |
|   |                     | researcher does           | window, and let the                                                                    |         |  |
|   |                     | not match to the          | researcher re-type                                                                     |         |  |
|   |                     | password in               | his Name and                                                                           | Error   |  |
| 4 |                     | database                  | Password                                                                               | Message |  |

Use Case Name: Update Profile

Developer Name: Yuan Yao

Use Case Number: 10

| Use Case<br>Step # | Function Name      | Test Criteria     | Test Results           | Outputs      | Completed |
|--------------------|--------------------|-------------------|------------------------|--------------|-----------|
|                    | System validate    |                   |                        |              |           |
|                    | whether researcher |                   |                        |              |           |
|                    | has authority's to | Researcher has    |                        |              |           |
|                    | update his         | authority to      |                        |              |           |
| 2                  | information        | update            | Go to step 3           |              |           |
|                    |                    | Researcher do     | Display the error      |              |           |
|                    |                    | not has authority | message to inform      |              |           |
|                    |                    | to update(may be  | Researcher that his    |              |           |
|                    |                    | his account has   | do not has right to    | Inform       |           |
| 2                  |                    | been freeze)      | update his profiles    | message      |           |
|                    | System validate    |                   |                        |              |           |
|                    | the information    |                   |                        |              |           |
|                    | which fill out by  | Researcher fill   |                        |              |           |
| 5                  | Researcher         | out all the info  | Continues validation   |              |           |
|                    |                    |                   | Change color of the    |              |           |
|                    |                    |                   | missing parts and go   | Error        |           |
|                    |                    |                   | back to the previous   | message and  |           |
|                    |                    | Researcher miss   | page, and let          | color        |           |
|                    |                    | some parts of     | Researcher re-fill the | changed on   |           |
| 5                  |                    | info              | missing parts          | missing part |           |
|                    |                    | The information   | Validation done, data  |              |           |
|                    |                    | supplied by       | update, system         |              |           |
|                    | Continues          | Researcher all in | sends an email to      |              |           |
| 5                  | validation         | correct format    | user's mail box.       | Email send   |           |
|                    |                    | Some              |                        |              |           |
|                    |                    | information       |                        |              |           |
|                    |                    | supplied by       |                        |              |           |
|                    |                    | Researcher are    | Display error          |              |           |
|                    |                    | not in correct    | message and go to      | Error        |           |
| 5                  |                    | format            | step 3                 | message      |           |

# Use Case Number: 12

Use Case Name: Edit Researcher

| Use Case<br>Step # | Function Name       | Test Criteria     | Test Results         | Outputs    | Completed |
|--------------------|---------------------|-------------------|----------------------|------------|-----------|
|                    | System validate the |                   | Missing info error   |            |           |
|                    | information edit by | some information  | message and go back  | Error      |           |
| 4                  | staff               | is missing        | to previous page     | message    |           |
|                    |                     | No information is |                      |            |           |
| 4                  |                     | missing           | Continues validation |            |           |
|                    |                     |                   | Wrong format info    |            |           |
|                    |                     | Some              | error message and    |            |           |
|                    | Continues           | information is in | go back to previous  | Error      |           |
| 4                  | validation          | wrong format      | page                 | message    |           |
|                    |                     |                   | Validation done, a   |            |           |
|                    |                     | No information is | email send to        |            |           |
| 4                  |                     | in wrong format   | Researcher           | Email send |           |

Developer Name: Yuan Yao

## **Method Description**

| Name            | Register()                                                      |
|-----------------|-----------------------------------------------------------------|
| Class Name      | Researcher                                                      |
| Purpose         | This method is used for Researchers to register into the system |
| Triggers/Events | A User clicks on the register link at the top of the page       |

77

Team Blue Hat

#### **Arguments Received**

| Name         | Data Type | Comments |
|--------------|-----------|----------|
| firstname    | String    |          |
| lastname     | String    |          |
| organization | String    |          |
| language     | String    |          |
| password     | String    |          |
| emailaddress | String    |          |

# Methods from Other Classes

| ClassName.MethodName | Comments |
|----------------------|----------|
|                      |          |

## **Argument Returned**

| Data Type | Comments |
|-----------|----------|
| void      |          |

# Algorithm Specification

| FirstName = firstname;       |  |
|------------------------------|--|
| LastName = lastname;         |  |
| Organization = organization; |  |
| Language = language;         |  |
| Password = password;         |  |

| Name            | EditInfo()                                                          |
|-----------------|---------------------------------------------------------------------|
|                 |                                                                     |
| Class Name      | Researcher                                                          |
| Purpose         | This method allows a researcher to edit their personal information. |
| Triggers/Events | Researcher selects 'Update Profile.'                                |

## **Arguments Received**

| Name         | Data Type | Comments |
|--------------|-----------|----------|
| FirstName    | String    |          |
| LastName     | String    |          |
| Organization | String    |          |
| Language     | String    |          |
| Password     | String    |          |

# Methods from Other Classes

| ClassName.MethodName | Comments |
|----------------------|----------|
|                      |          |

## **Argument Returned**

| Data Type | Comments |
|-----------|----------|
| Boolean   |          |

Team Blue Hat

#### **Algorithm Specification**

If (password is null)

return false

else

update FirstName, LastName, Organization, Language, and Password

return true

| Name            | Search()                                                                            |
|-----------------|-------------------------------------------------------------------------------------|
| Class Name      | EntireCollection                                                                    |
| Purpose         | This method returns a set of artifacts that are tagged with a particular SiglumTag. |
| Triggers/Events | General User keys in various siglum tags into Search Form                           |

#### **Arguments Received**

| Name    | Data Type | Comments |
|---------|-----------|----------|
| Keyword | String    |          |

#### **Methods from Other Classes**

| ClassName.MethodName | Comments |
|----------------------|----------|
|                      |          |
|                      |          |
|                      |          |

#### **Argument Returned**

| Data Type | Comments                           |
|-----------|------------------------------------|
| void      | Rather than a return, it redirects |
|           | the General User to the Search     |
|           | Results page with the matching     |
|           | artifacts                          |
|           |                                    |

#### **Algorithm Specification**

```
<?php
//This assumes a mysql database using PHP, however it is generic enough to show how
//something like this should operate.
function Search($keyword)
{
$query = "SELECT * FROM Artifacts JOIN SiglumTags ON Artifacts.Artifact_ID =
SiglumTags.Artifact_ID where SiglumTag.SiglumType = " . $keyword;
$result = mysql_query($query);
$artifacts = mysql_fetch_assoc($result);
print_results_page($artifacts);
}
?>
```

| Name            | EditArtifact()                                                                                                  |
|-----------------|----------------------------------------------------------------------------------------------------|
| Class Name      | Artifact                                                                                                    |
| Purpose         | This method allows a Researcher to edit the Attributes of an Artifact that the Researcher previously submitted. |
| Triggers/Events | Researcher selects the "Edit" option in the Artifact page.                                                      |

## **Arguments Received**

| Name        | Data Type | Comments                             |
|-------------|-----------|--------------------------------------|
| Artifact_ID | Integer   | Identifier of Artifact to be edited. |
| Name        | String    |                                      |
| Location    | String    |                                      |
| DateFound   | Integer   |                                      |

### Methods from Other Classes

| ClassName.MethodName | Comments |
|----------------------|----------|
|                      |          |

## **Argument Returned**

| Data Type | Comments                    |
|-----------|-----------------------------|
| Boolean   | Denotes success or failure. |

# Algorithm Specification

If (validateFields() && Artifact.Owner == Researcher)

return true

else

return false

| Name            | Login(username:string, Password:string)                                                 |
|-----------------|-----------------------------------------------------------------------------------------|
| Class Name      | Researcher                                                                              |
| Purpose         | This method login users as researchers when valid user names and passwords were entered |
| Triggers/Events | Type user name and passwords, and click login button                                    |

## **Arguments Received**

| Name     | Data Type | Comments |
|----------|-----------|----------|
| username | String    |          |
| Password | String    |          |
|          |           |          |

## Methods from Other Classes

| ClassName.MethodName          | Comments                      |
|-------------------------------|-------------------------------|
| Member.Check(username:string, | Check correctness of username |
| Password:string)              | and password                  |
|                               |                               |
|                               |                               |

## Argument Returned

| Data Type | Comments |
|-----------|----------|
| Boolean   |          |

## **Algorithm Specification**

| If (Member. | .Check(userna | me:string, Pa | ssword:string)) |
|-------------|---------------|---------------|-----------------|
|             |               |               |                 |

return true

else

return false

# Scenario Analysis Table

| Use Case Name | Create Comment |
|---------------|----------------|
| Use Case ID   | SCR-002        |

| Step | Step Text                                              | Data                 | Screens                    | Reports |
|------|--------------------------------------------------------|----------------------|----------------------------|---------|
| #    |                                                        | Stored               | Needed                     | Needed  |
| 1.   | Researcher views<br>Artifact                           |                      | View Artifact              |         |
| 2.   | Researcher clicks on<br>the Create Comment<br>Link     |                      |                            |         |
| 3.   | Researcher Log's into the System                       |                      | Researchers: Login<br>Form |         |
| 4.   | System Validates<br>Researcher login                   |                      |                            |         |
| 5.   | Researcher types in<br>comment                         |                      |                            |         |
| 6.   | Researcher clicks<br>submit to the typed in<br>comment | Submitted<br>Comment |                            |         |
| 7.   | System places<br>comment on the<br>artifact page       |                      |                            |         |

| Use Case Name | Edit Comment |
|---------------|--------------|
| Use Case ID   | SCR-002      |

| Step | Step Text                                              | Data                 | Screens                    | Reports |
|------|--------------------------------------------------------|----------------------|----------------------------|---------|
| #    |                                                        | Stored               | Needed                     | Needed  |
| 1.   | Researcher views<br>Artifact                           |                      | View Artifact              |         |
| 2.   | Researcher clicks on<br>the Edit Comment Link          |                      |                            |         |
| 3.   | Researcher Log's into the System                       |                      | Researchers: Login<br>Form |         |
| 4.   | System Validates<br>Researcher login                   |                      |                            |         |
| 5.   | Researcher edit's in comment                           |                      |                            |         |
| 6.   | Researcher clicks<br>submit to the typed in<br>comment | Submitted<br>Comment |                            |         |
| 7.   | System edits comment<br>on the artifact page           |                      |                            |         |

| Use Case Name | Delete Comment |
|---------------|----------------|
| Use Case ID   | SCR-002        |

| Step | Step Text | Data   | Screens | Reports |
|------|-----------|--------|---------|---------|
| #    |           | Stored | Needed  | Needed  |

| 1. | Researcher views                                   | View Artifact              |  |
|----|----------------------------------------------------|----------------------------|--|
|    | Artifact                                           |                            |  |
| 2. | Researcher clicks on<br>the Delete Comment<br>Link |                            |  |
| 3. | Researcher Log's into the System                   | Researchers: Login<br>Form |  |
| 4. | System deletes<br>comment                          |                            |  |

| Use Case Name | Delete Artifact |
|---------------|-----------------|
| Use Case ID   | SCR-002         |

| Step | Step Text                                         | Data   | Screens                    | Reports |
|------|---------------------------------------------------|--------|----------------------------|---------|
| #    |                                                   | Stored | Needed                     | Needed  |
| 1.   | Researcher views<br>Artifact                      |        | View Artifact              |         |
| 2.   | Researcher Log's into the System                  |        | Researchers: Login<br>Form |         |
| 3.   | System Validates<br>Researcher login              |        |                            |         |
| 4.   | Researcher clicks the<br>Delete Artifact Button.  |        |                            |         |
| 5.   | The system deletes the artifact from the database |        |                            |         |

| Use Case Name | Create Sigla Tag |
|---------------|------------------|
| Use Case ID   | SCR-006          |

| Step | Step Text                          | Data      | Screens                    | Reports |
|------|------------------------------------|-----------|----------------------------|---------|
| #    |                                    | Stored    | Needed                     | Needed  |
| 1.   | Staff Login to the<br>System       |           | Researchers: Login<br>Form |         |
| 2.   | System Validates Staff's<br>login  |           |                            |         |
| 3.   | Staff Enters<br>Administrate       |           | Administrate               |         |
| 4.   | Staff selects Create<br>Sigla Tag. |           |                            |         |
| 5    | Staff writes a new Sigla<br>tag.   | Sigla Tag |                            |         |
| 6.   | The system creates a new Sigla tag |           |                            |         |

| Use Case Name | Report Inappropriate Comment |
|---------------|------------------------------|
| Use Case ID   | SCR-002                      |

| Step | Step Text | Data | Screens | Reports |
|------|-----------|------|---------|---------|
|      |           |      |         |         |

| #  |                                                      | Stored        | Needed   | Needed |
|----|------------------------------------------------------|---------------|----------|--------|
| 1. | A user views the artifact                            |               | Artifact |        |
| 2. | A user views the comments                            |               |          |        |
| 3. | A user views an<br>inappropriate<br>comment          |               |          |        |
| 4. | A user clicks the report<br>inappropriate<br>comment | Comment<br>ID |          |        |
| 5. | The staff are notified                               |               |          |        |

| Use Case Name | Login |
|---------------|-------|
| Use Case ID   | 3     |

| Step | Step Text                                        | Data   | Screens      | Reports |
|------|--------------------------------------------------|--------|--------------|---------|
| #    |                                                  | Stored | Needed       | Needed  |
| 1    | Researcher type his<br>user name and<br>password |        | Login Screen |         |
| 2    | System validate the user name and                |        |              |         |

| 3       Screen display whether       Login-Confirmation         the login is successful       Screen         or not. If login is       successful. The system         link researcher to other       page. |  |
|----------------------------------------------------------------------------------------------------|--|

| Use Case Name | Update Profile |
|---------------|----------------|
| Use Case ID   | 10             |

| Step | Step Text                                                                   | Data                   | Screens                           | Reports |
|------|-----------------------------------------------------------------------------|------------------------|-----------------------------------|---------|
| #    |                                                                             | Stored                 | Needed                            | Needed  |
| 1    | Researcher edit his<br>information (Name,<br>Address, Phone<br>number, etc) |                        | Update Profile<br>Screen          |         |
| 2    | System validate the information                                             |                        |                                   |         |
| 3    | System confirms the information                                             | Resear<br>cher<br>info | Update-<br>Confirmation<br>Screen |         |
| 4    | System email update<br>information to<br>researcher's mail box              |                        |                                   |         |

| Use Case Name | Verify Researcher |
|---------------|-------------------|
| Use Case ID   | 11                |

| Step | Step Text                                                     | Data                           | Screens                      | Reports |
|------|---------------------------------------------------------------|--------------------------------|------------------------------|---------|
| #    |                                                               | Stored                         | Needed                       | Needed  |
| 1    | Staff pull out specific<br>researcher from<br>researcher list |                                | Researcher list<br>Screen    |         |
| 2    | Staff verify the<br>Researcher's<br>information               |                                | Researcher profile<br>screen |         |
| 3    | System confirm the validation made by staff                   | Store<br>the<br>validati<br>on |                              |         |

| Use Case Name | Edit Researcher |
|---------------|-----------------|
| Use Case ID   | 12              |

| Step | Step Text                                               | Data   | Screens                   | Reports |
|------|---------------------------------------------------------|--------|---------------------------|---------|
| #    |                                                         | Stored | Needed                    | Needed  |
| 1    | Staff pull out specific researcher from researcher list |        | Researcher list<br>Screen |         |

| 2 | Staff modify the researcher' information             |                        | Researcher profile<br>screen |  |
|---|------------------------------------------------------|------------------------|------------------------------|--|
| 4 | Staff submits his modification                       |                        |                              |  |
| 5 | System confirm this<br>Modification                  | Resear<br>cher<br>info |                              |  |
| 6 | System email a notice<br>to researcher's mail<br>box |                        |                              |  |

| Use Case Name | Delete Researcher |
|---------------|-------------------|
| Use Case ID   | 13                |

| Step | Step Text                                                     | Data   | Screens                      | Reports |
|------|---------------------------------------------------------------|--------|------------------------------|---------|
| #    |                                                               | Stored | Needed                       | Needed  |
| 1    | Staff pull out specific<br>researcher from<br>researcher list |        | Researcher list<br>Screen    |         |
| 2    | Staff press delete<br>button                                  |        | Researcher profile<br>screen |         |
| 3    | System confirm this deletion                                  |        |                              |         |

| 4 | System email a notice |  |  |
|---|-----------------------|--|--|
|   | to researcher's mail  |  |  |
|   | box                   |  |  |

| Use Case Name | Register as Researcher |  |  |
|---------------|------------------------|--|--|
| Use Case ID   | SCR-004                |  |  |

| Step | Step Text               | Data   | Screens      | Reports |
|------|-------------------------|--------|--------------|---------|
| #    |                         | Stored | Needed       | Needed  |
| 1.   | General User arrives at |        | Registration |         |
|      | the Registration page.  |        | Form         |         |
| 2.   | General User enters     |        | Registration |         |
|      | Researcher              |        | Form         |         |
|      | Information.            |        |              |         |
| 2.1  | General User enters     |        | Registration |         |
|      | first name into         |        | Form         |         |
|      | corresponding text box. |        |              |         |
| 2.2  | General User enters     |        | Registration |         |
|      | last name into          |        | Form         |         |
|      | corresponding text box. |        |              |         |
| 2.3  | General User enters     |        | Registration |         |
|      | organization name into  |        | Form         |         |
|      | corresponding text box. |        |              |         |
| 2.4  | General User enters e-  |        | Registration |         |
|      | mail address into       |        | Form         |         |
|      | corresponding text box. |        |              |         |
| 2.5  | General User picks      |        | Registration |         |
|      | language from drop-     |        | Form         |         |

|     | down list box.                                                                                |                                         |  |
|-----|-----------------------------------------------------------------------------------------------|-----------------------------------------|--|
| 2.6 | General User enters<br>desired username into<br>corresponding text box.                       | Registration<br>Form                    |  |
| 2.7 | General User enters<br>desired password into<br>corresponding text box<br>with input hidden.  | Registration<br>Form                    |  |
| 2.8 | General User repeats<br>desired password into<br>corresponding text box<br>with input hidden. | Registration<br>Form                    |  |
| 3.  | General User hits submit button.                                                              | Registration<br>Form                    |  |
| 4   | System validates<br>Researcher<br>Information.                                                |                                         |  |
| 5.  | System directs user to<br>Display Registration<br>Confirmation page.                          | Display<br>Registration<br>Confirmation |  |

| Use Case Name | Administrate |
|---------------|--------------|
| Use Case ID   | SCR-012      |

| Step | Step Text                                      | Data   | Screens                      | Reports |
|------|------------------------------------------------|--------|------------------------------|---------|
| #    |                                                | Stored | Needed                       | Needed  |
| 1.   | The authenticated Staff<br>user arrives at the |        | Administratio<br>n Root Page |         |
|      | Administration Root                            |        |                              |         |

Team Blue Hat

|    | page.                                                 |                              |  |
|----|-------------------------------------------------------|------------------------------|--|
| 2. | The user clicks on an<br>Administration Task<br>link. | Administratio<br>n Root Page |  |

| Use Case Name | Upload Artifact |
|---------------|-----------------|
| Use Case ID   | 001             |

| Step | Step Text                                       | Data   | Screens                                                 | Reports |
|------|-------------------------------------------------|--------|---------------------------------------------------------|---------|
| #    |                                                 | Stored | Needed                                                  | Needed  |
| 1    | Researcher logs in.                             |        | SCR-003<br>Researchers: Login Form                      |         |
| 2    | Researcher selects<br>'Manage Artifact.'        |        | SCR-013<br>Home Page                                    |         |
| 3    | Researcher selects<br>'Upload Artifact.'        |        | SCR-013<br>Home Page (Manage<br>Artifact menu expanded) |         |
| 4    | Researcher completes<br>'Upload Artifact Form.' |        | SCR-001<br>Researchers: Upload<br>Artifact Form         |         |
| 5    | Researcher submits                              |        | SCR-001                                                 |         |

|   | 'Upload Artifact Form.' |                                  | Researchers: Upload<br>Artifact Form |  |
|---|-------------------------|----------------------------------|--------------------------------------|--|
| 6 | System stores artifact. | name,<br>location,<br>date found | None                                 |  |

| Use Case Name | Update News |
|---------------|-------------|
| Use Case ID   | 007         |

| Step | Step Text                        | Data                        | Screens                                  | Reports |
|------|----------------------------------|-----------------------------|------------------------------------------|---------|
| #    |                                  | Stored                      | Needed                                   | Needed  |
| 1    | Staff member logs in.            |                             | SCR-003                                  |         |
|      |                                  |                             | Researchers: Login Form                  |         |
| 2    | Staff member selects             |                             | SCR-013                                  |         |
|      | 'Update News.'                   |                             | Home Page                                |         |
| 3    | Staff member                     |                             | SCR-007                                  |         |
|      | completes 'Update<br>News Form.' |                             | Administration: Update                   |         |
|      | news ronn.                       |                             | Home Page News                           |         |
| 4    | Staff member submits             |                             | SCR-007                                  |         |
|      | 'Update News Form.'              |                             | Administration: Update<br>Home Page News |         |
| 5    | System stores news.              | article,<br>author,<br>date | None                                     |         |

| Use Case Name | Edit Artifact |
|---------------|---------------|
| Use Case ID   | 5             |

| Step | Step Text                                                                           | Data                   | Screens                   | Reports |
|------|-------------------------------------------------------------------------------------|------------------------|---------------------------|---------|
| #    |                                                                                     | Stored                 | Needed                    | Needed  |
| 1    | Researcher edits Name,<br>Location, Date Found,<br>Image, and/or Keyword<br>fields. |                        | Edit Artifact: Attributes |         |
| 2    | Researcher submits transaction.                                                     |                        |                           |         |
| 3    | System validates input<br>data.                                                     |                        |                           |         |
| 4    | System displays a confirmation message.                                             | Artifact<br>Attributes | Edit Artifact: Attributes |         |

| Use Case Name | Search by Attribute |  |
|---------------|---------------------|--|
| Use Case ID   | 6                   |  |

#### Normal Scenario

| Step | Step Text                        | Data   | Screens                       | Reports |
|------|----------------------------------|--------|-------------------------------|---------|
| #    |                                  | Stored | Needed                        | Needed  |
| 1    | User fills in the search fields. |        | View Artifact:<br>Search Form |         |

Team Blue Hat

| 2 | User submits query.             |                                  |  |
|---|---------------------------------|----------------------------------|--|
| 3 | System displays search results. | View Artifact:<br>Search Results |  |

| Use Case Name | Search by Tag |
|---------------|---------------|
| Use Case ID   | 7             |

| Step | Step Text                       | Data   | Screens                          | Reports |
|------|---------------------------------|--------|----------------------------------|---------|
| #    |                                 | Stored | Needed                           | Needed  |
| 1    | System displays tag<br>results. |        | View Artifact:<br>Search Results |         |

# User Interface Navigation Matrix

## Delete Comment Use Case

|                             | View Artifact: |  |
|-----------------------------|----------------|--|
|                             | Attributes &   |  |
|                             | Comments       |  |
|                             |                |  |
| View Artifact: Attributes & | Delete button  |  |
| Comments                    |                |  |
|                             |                |  |
|                             |                |  |
|                             |                |  |
|                             |                |  |
|                             |                |  |

Team Blue Hat

## Create Comment Use Case

|                             | View Artifact: | View Artifact: |  |
|-----------------------------|----------------|----------------|--|
|                             | Attributes &   | Create Comment |  |
|                             | Comments       |                |  |
| View Artifact: Attributes & | X              | Create Comment |  |
| view Artifact. Attributes & | ^              | Create Comment |  |
| Comments                    |                | Button         |  |
|                             |                |                |  |
| View Artifact: Create       | Submit Button  | X              |  |
| Comment                     |                |                |  |
|                             |                |                |  |
|                             |                |                |  |
|                             |                |                |  |

## Edit Comment Use Case

|                                      | View Artifact: | View Artifact: Edit |  |
|--------------------------------------|----------------|---------------------|--|
|                                      | Attributes &   | Comment             |  |
|                                      | Comments       |                     |  |
| View Artifact: Attributes & Comments | X              | Edit button         |  |
| View Artifact: Edit<br>Comment       | Submit Button  | x                   |  |
|                                      |                |                     |  |

# Report Inappropriate Comment Use Case

|                                      | View Artifact:<br>Attributes &<br>Comments |  |
|--------------------------------------|--------------------------------------------|--|
| View Artifact: Attributes & Comments | Report Inappropriate<br>Comment button     |  |
|                                      |                                            |  |

## Create Artifact Tag Use Case

|                          | Create Artifact Tag         | Administration |  |
|--------------------------|-----------------------------|----------------|--|
|                          |                             | Root Page      |  |
| Create Artifact Tag      | Х                           | Enter button   |  |
| Administration Root Page | Create Artifact Tag<br>link | X              |  |
|                          |                             |                |  |

# Upload Artifact

|                           | L       | HP     | UA                 | Conf   |
|---------------------------|---------|--------|--------------------|--------|
| LoginScreen (L)           | х       | Submit | x                  | Х      |
| HomePageScreen (HP)       | Log Out | X      | Upload<br>Artifact | Х      |
| UploadArtifactScreen (UA) | Log Out | Cancel | Х                  | Submit |
| ConfirmationScreen (Conf) | Х       | Submit | Modify             | Х      |

# Update News

|                           | L       | НР     | UN          | Conf   |
|---------------------------|---------|--------|-------------|--------|
| LoginScreen (L)           | Х       | Submit | Х           | Х      |
| HomePageScreen (HP)       | Log Out | Х      | Update News | Х      |
| UpdateNewsScreen (UN)     | Log Out | Cancel | Х           | Submit |
| ConfirmationScreen (Conf) | Х       | Submit | Modify      | Х      |

Register as Researcher Use Case

|                                         | Registration<br>Form | Display<br>Registration<br>Confirmation |
|-----------------------------------------|----------------------|-----------------------------------------|
| Registration<br>Form                    | n/a                  | Submit                                  |
| Display<br>Registration<br>Confirmation | Back                 | n/a                                     |

# Administrate Use Case

|            | T                                               | 1 .                                                                                      | 1                                                                                                    |                                                                                                    | 1                                                                                                    | 1 .                                                                                                    |
|------------|-------------------------------------------------|------------------------------------------------------------------------------------------|----------------------------------------------------------------------------------------------------|----------------------------------------------------------------------------------------------------|----------------------------------------------------------------------------------------------------|----------------------------------------------------------------------------------------------------|
| Researcher |                                                 | -                                                                                        |                                                                                                    | Administration                                                                                                    | Researcher                                                                                                    | Revoke                                                                                                    |
| Login Form | Siglum Tag                                      | Home Page                                                                                | List                                                                                                    | Home Page                                                                                                    | Manage                                                                                                    | Researcher                                                                                                    |
| I          |                                                 | News                                                                                     |                                                                                                    |                                                                                                    | Account                                                                                                    | Privileges                                                                                                    |
| l          |                                                 |                                                                                          |                                                                                                    |                                                                                                    |                                                                                                    | Confirmation                                                                                                    |
| n/a        | n/a                                             | n/a                                                                                      | n/a                                                                                                    | Submit                                                                                                    | n/a                                                                                                    | n/a                                                                                                    |
| Logout     | n/a                                             | n/a                                                                                      | n/a                                                                                                    | Back,                                                                                                    | "Manage                                                                                                    | n/a                                                                                                    |
| I          |                                                 |                                                                                          |                                                                                                    | "Administration                                                                                                    | Account"                                                                                                    |                                                                                                    |
| l          |                                                 |                                                                                          |                                                                                                    | Home Page"<br>link                                                                                                    | link                                                                                                    |                                                                                                    |
| Logout     | n/a                                             | n/a                                                                                      | n/a                                                                                                    | Back,                                                                                                    | "Manage                                                                                                    | n/a                                                                                                    |
| I          |                                                 |                                                                                          |                                                                                                    | "Administration                                                                                                    | Account"                                                                                                    |                                                                                                    |
| I          |                                                 |                                                                                          |                                                                                                    | Home Page"                                                                                                    | link                                                                                                    |                                                                                                    |
| l          |                                                 |                                                                                          |                                                                                                    | link                                                                                                    |                                                                                                    |                                                                                                    |
| Logout     | n/a                                             | n/a                                                                                      | n/a                                                                                                    | Back,                                                                                                    | "Manage                                                                                                    | Check                                                                                                    |
| -          |                                                 |                                                                                          |                                                                                                    | "Administration                                                                                                    | Account"                                                                                                    | username                                                                                                    |
| I          |                                                 |                                                                                          |                                                                                                    | Home Page"                                                                                                    | link                                                                                                    | and select                                                                                                    |
| I          |                                                 |                                                                                          |                                                                                                    | link                                                                                                    |                                                                                                    | revoke                                                                                                    |
| I          |                                                 |                                                                                          |                                                                                                    |                                                                                                    |                                                                                                    | privileges                                                                                                    |
| Logout     | "Create                                         | "Update                                                                                  | "Manage                                                                                                    | n/a                                                                                                    | "Manage                                                                                                    | n/a                                                                                                    |
| I          | Siglum Tag"                                     | News" link                                                                               | Users" link                                                                                                    |                                                                                                    | Account"                                                                                                    |                                                                                                    |
| l          | link                                            |                                                                                          |                                                                                                    |                                                                                                    | link                                                                                                    |                                                                                                    |
| Logout     | n/a                                             | n/a                                                                                      | n/a                                                                                                    | "Administration                                                                                                    | n/a                                                                                                    | n/a                                                                                                    |
| I          |                                                 |                                                                                          |                                                                                                    | Home Page"                                                                                                    |                                                                                                    |                                                                                                    |
|            |                                                 |                                                                                          |                                                                                                    | link                                                                                                    |                                                                                                    |                                                                                                    |
|            | Login Form<br>n/a<br>Logout<br>Logout<br>Logout | Login Form Siglum Tag<br>n/a n/a<br>Logout n/a<br>Logout n/a<br>Logout n/a<br>Logout n/a | Login FormSiglum TagHome Page<br>Newsn/an/an/aLogoutn/an/aLogoutn/an/aLogoutn/an/aLogoutn/an/aLogoutn/an/aLogoutn/an/aLogoutn/an/aLogoutn/an/aLogoutn/an/aLogoutN/aN/aLogout"Create<br>Siglum Tag"<br>link"Update<br>News" link | Login FormSiglum TagHome Page<br>NewsListn/an/an/an/aLogoutn/an/an/aLogoutn/an/an/aLogoutn/an/an/aLogoutn/an/an/aLogoutn/an/an/aLogoutn/an/an/aLogoutn/an/an/aLogoutn/an/an/aLogoutn/an/an/aLogoutn/an/an/aLogout"Create<br>Siglum Tag"<br>link"Update<br>News" link"Manage<br>Users" link | Login FormSiglum TagHome Page<br>NewsListHome Pagen/an/an/an/aSubmitLogoutn/an/an/aBack,<br>"Administration<br>Home Page"<br> | Login FormSiglum TagHome Page<br>NewsListHome Page<br>SubmitManage<br>Accountn/an/an/an/aSubmitn/aLogoutn/an/an/aBack,<br>"Administration<br>Home Page"<br>link"Manage<br>Account"Logoutn/an/an/aBack,<br>"Administration<br>Home Page"<br>link"Manage<br>Account"Logoutn/an/an/aBack,<br>"Administration<br>Home Page"<br>link"Manage<br>Account"Logoutn/an/an/aBack,<br>"Administration<br>Home Page"<br>link"Manage<br>Account"Logoutn/an/an/aBack,<br>"Administration<br>Home Page"<br>link"Manage<br>Account"Logoutn/an/aNamage<br>News" linkn/aBack,<br>"Administration<br>Home Page"<br>link"Manage<br>Account"Logoutn/an/an/a"Manage<br>News" linkn/an/a"Manage<br>Account"Logoutn/an/an/an/an/a"Manage<br>News" linkn/an/a |

# Edit Artifact

|                 | Edit Artifact | Success/Failure | View Artifact |
|-----------------|---------------|-----------------|---------------|
| Edit Artifact   | N/A           | Submit          | Cancel        |
| Success/Failure | N/A           | N/A             | Timer OR Link |
| View Artifact   | Edit          | N/A             | N/A           |

## Advanced Search

|                | Search Form     | Search<br>Results | Home Page | View Artifact |
|----------------|-----------------|-------------------|-----------|---------------|
| Search Form    | N/A             | Search            | Cancel    | N/A           |
| Search Results | Redefine Search | N/A               | Home      | Thumbnail     |
| Home Page      | Advanced Search | N/A               | N/A       | N/A           |
| View Artifact  | N/A             | N/A               | Home      | N/A           |

# Search by Keywords

|                | Search Bar (Top<br>Frame) | Search Results | View Artifact |
|----------------|---------------------------|----------------|---------------|
| Search Bar     | Permanent                 | Search         | N/A           |
| Search Results | Permanent                 | N/A            | Thumbnail     |
| View Artifact  | Permanent                 | N/A            | N/A           |

# Search by Tag

|                | Tag Cloud (Home<br>Page) | Search Results | View Artifact |
|----------------|--------------------------|----------------|---------------|
| Tag Cloud      | N/A                      | Select Any Tag | N/A           |
| Search Results | Home                     | N/A            | Thumbnail     |
| View Artifact  | Home                     | N/A            | N/A           |

# Login Use Case

|                                     | Login Form                          | Wrong Password<br>or non-exist User | Register as<br>new User                                                   | Success<br>Login |
|-------------------------------------|-------------------------------------|-------------------------------------|---------------------------------------------------------------------------|------------------|
| Login Form                          | N/A                                 | Confirm the alert window            | Back                                                                      | Back             |
| Wrong Password or<br>non-exist User | User type in<br>wrong info          | N/A                                 | N/A                                                                       | N/A              |
| Register as new User                | Click the<br>registration<br>button | Click the<br>registration<br>button | N/A                                                                       | Back             |
| Success<br>Login                    | User type in<br>Correct info        | N/A                                 | After fill<br>out all<br>require<br>info and<br>click<br>submit<br>button | N/A              |

# Update Profile

|                   | Researcher<br>manage page | Information fill-in form | Picture | Wrong<br>information | Success       |
|-------------------|---------------------------|--------------------------|---------|----------------------|---------------|
|                   | manage page               |                          | upload  | alert                | Submit        |
| Researcher        | N/A                       | Back                     | N/A     | User click           | User          |
| manage page       |                           |                          |         | cancel               | click         |
|                   |                           |                          |         | button               | confirm       |
|                   |                           |                          |         |                      | button<br>and |
|                   |                           |                          |         |                      | change        |
|                   |                           |                          |         |                      | have          |
|                   |                           |                          |         |                      | been          |
|                   |                           |                          |         |                      | update        |
| Information fill- | User Click                | N/A                      | Back    | User click           | Back          |
| in form           | update button             |                          |         | confirm              |               |
|                   |                           |                          |         | button               |               |
| Picture           | N/A                       | Click the                | N/A     | N/A                  | N/A           |
| upload            |                           | Picture-upload<br>button |         |                      |               |
| Wrong             | N/A                       | User type                | N/A     | N/A                  |               |
| information       |                           | wrong info               |         |                      | N/A           |
| alert             |                           |                          |         |                      | N/A           |
| Success           | N/A                       | User type                | N/A     | N/A                  | N/A           |
| Submit            |                           | correct info             |         |                      |               |
| SubIIII           |                           | and click                |         |                      |               |
|                   |                           | submit button            |         |                      |               |

# Verify Researcher

|              | Administrate     | Researcher       | Researcher | Researcher |
|--------------|------------------|------------------|------------|------------|
|              | page             | information      | Privileges | Privileges |
|              |                  | page             | Grant      | Deny       |
| Administrate | N/A              | Back             | Click      | Click      |
| page         |                  |                  | confirm    | confirm    |
| page         |                  |                  | button     | button     |
| Researcher   | Staff click view | N/A              | Back       | Back       |
| information  | button           |                  |            |            |
| page         |                  |                  |            |            |
| Researcher   | N/A              | Click the accept | N/A        | N/A        |
| Privileges   |                  | button           |            |            |
| Grant        |                  |                  |            |            |
| Researcher   | N/A              | Click the deny   | N/A        |            |
| Privileges   |                  | button           |            | N/A        |
| Deny         |                  |                  |            |            |

## Edit Researcher

| Administrate | Researcher               | Modification | Modification |
|--------------|--------------------------|--------------|--------------|
| page         | Information modification | Success      | Fail         |
|              | page                     |              |              |

Team Blue Hat

| Administrate                                      | N/A                                   | Back                       | Click confirm | Click confirm |
|---------------------------------------------------|---------------------------------------|----------------------------|---------------|---------------|
| page                                              |                                       |                            | button        | button        |
| Researcher<br>Information<br>modification<br>page | Staff click<br>modification<br>button | N/A                        | Back          | Back          |
| Modification<br>Success                           | N/A                                   | Click the accept<br>button | N/A           | N/A           |
| Modification<br>Fail                              | N/A                                   | Click the cancel<br>button | N/A           | N/A           |